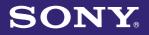

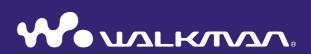

# **Operation Guide** NWZ-A815 / A816 / A818

©2007 Sony Corporation 3-270-663-12 (1) Download from Www.Somanuals.com. All Manuals Search And Download.

# **About the Manuals**

The following manuals are included with the player. Additionally, after installing software from the supplied CD-ROM, you can refer to the help provided within each software.

- Quick Start Guide explains set up and the basic operations, enabling you to import songs, videos and photos to a computer, to transfer them to the player, and to play them back.
- Precautions explains important notes to prevent accidents.
- Troubleshooting explains symptoms, causes and remedies when the player has problems.
- This Operation Guide explains standard and advanced features, enabling you to make full use of the player and troubleshoot problems.

# **Browsing the Operation Guide**

### To use the buttons in the Operation Guide

Click the buttons located in the upper right of this manual to jump to "Table of Contents," "Home Menu List," or "Index."

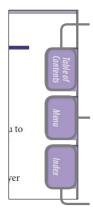

Jumps to the table of contents Find what you are looking for from a list of topics in the manual.

Jumps to the home menu list Find what you are looking for from a list of the option items in the player's menu.

Jumps to the index Find what you are looking for from a list of key words mentioned in the manual.

# ີ່ 🖞 Hints

- You can jump to the indicated page by clicking a page number in the table of contents, in the Home menu list, or in the index.
- You can jump to the indicated page by clicking a page reference indication (e.g. @ page 4) on each page.
- To search for a reference page by keyword, click the "Edit" menu, select the "Search" feature of the Adobe Reader to display the navigation frame, type the keyword into the Search text box, and click "Search."
- Once you jump to another page, you can jump to the previous or next page by clicking the or button located at bottom of the Adobe Reader screen.
- Operation procedure may differ, depending on your Adobe Reader version.

# To change the page layout

The buttons at the bottom of the Adobe Reader screen enable you to select how pages are displayed.

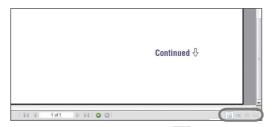

# 📃 Single Page

Pages are displayed one at a time. When you scroll, the display changes to a previous or succeeding page.

# 🗏 Continuous

Pages are displayed as a continuous roll of pages.

When you scroll, the previous or next pages scroll up or down continuously.

# 💾 Continuous - Facing

Two pages are displayed side by side with each pair part of a continuous roll of pages. When you scroll, the previous or next pairs of pages scroll up or down continuously.

Two pages are displayed side by side. When you scroll, the display changes to previous or succeeding pairs of pages.

# **Table of Contents**

| Supplied Accessories                     |
|------------------------------------------|
| Parts and Controls                       |
| Player Controls and Screens11            |
| How to use the 5-way button and screen12 |
| Displaying the "Now Playing" Screen10    |
| Using the OPTION Button17                |

# **J**Playing Music

| Searching for Songs (Music Library)                                            | 18   |
|--------------------------------------------------------------------------------|------|
| Searching for songs by song name                                               | 18   |
| Searching for songs by album                                                   | 19   |
| Searching for songs by artist                                                  |      |
| Searching for songs by genre                                                   | 21   |
| Searching for songs by release year                                            | 22   |
| Searching for songs by folder                                                  | 23   |
| Searching for Songs by Initial                                                 |      |
| Letter                                                                         | 24   |
| Playing a Playlist                                                             | 25   |
| Searching for Songs Based on the                                               |      |
| Currently Playing Song                                                         | 26   |
| Playing Songs in Random Order                                                  |      |
| (Intelligent Shuffle)                                                          | 27   |
| Playing songs released in the same year<br>random order (Time Machine Shuffle) | in   |
| Playing all songs in random order                                              | 29   |
| Displaying the Now Playing Screen Time the Songs Switch                        | Each |
| (New Song Pop Up)                                                              | 30   |
|                                                                                |      |

### Setting the Music

| Setting the Play Mode (Play Mode) 32                                   |
|------------------------------------------------------------------------|
| Setting the Flay Mode (Play Mode)                                      |
| Setting the Playback Range34                                           |
| Setting the Album Display Format 35                                    |
| Setting the Sound Quality (Equalizer) 37<br>Changing the sound quality |
| Making the Sound More Vibrant<br>(VPT (Surround))                      |
| Listening with Clear Stereo Sound<br>(Clear Stereo)                    |
| Correcting Sound in the High Range<br>(DSEE (Sound Enhancer))          |
| Adjusting the Volume Level<br>(Dynamic Normalizer)45                   |

#### **∐** Playing Videos

| Playing a Video 46                  |
|-------------------------------------|
| Setting the Video Orientation48     |
| Setting the Display of the Video    |
| Screen                              |
| Setting the Zoom Function 51        |
| Playing Videos Continuously53       |
| Setting the Video List Display      |
| Format 54                           |
| Playing Only Video Sound55          |
| Displaying the Video Option Menu 56 |
|                                     |

# Playing Photos

| Displaying a Photo57                         | 7  |
|----------------------------------------------|----|
| Setting the Photo Orientation59              | )  |
| Setting the Display of the Photo<br>Screen61 | L  |
| Playing a Slide Show62                       | 2  |
| Setting the Slide Show Play Mode 63          | \$ |
| Setting the Interval of a Slide Show 64      | ŀ  |
| Setting the Photo List Display<br>Format65   | 5  |
| Displaying the Photo Option Menu 66          | 5  |

| Limiting the Volume                                       |
|-----------------------------------------------------------|
| (AVLS (Volume Limit))67                                   |
| Turning Off the Beep Sound 68                             |
| Setting a Screensaver Type69                              |
| Setting a Screensaver Time70                              |
| Adjusting the Brightness of the Screen (Brightness)       |
| Setting the Current Time<br>(Set Date-Time)72             |
| Setting the Date Format74                                 |
| Setting the Time Format75                                 |
| Displaying the Player Information<br>(Unit Information)76 |
| Resetting to Factory Settings<br>(Reset all Settings)     |
| Formatting Memory (Format)                                |
| Selecting the Display Language                            |
|                                                           |

#### Troubleshooting

| Troubleshooting | 93    |
|-----------------|-------|
| Messages        | . 105 |

#### Additional Information

| Precautions      | 110 |
|------------------|-----|
| About Copyrights | 116 |
| Specifications   | 118 |
| Index            | 123 |

#### **Useful Facts**

| Recharging the Player           | 83 |
|---------------------------------|----|
| Maximizing Battery Life         | 84 |
| About Data Transferring         | 86 |
| What are Format and Bit Rate?   | 89 |
| What is audio format?           | 89 |
| What is video format?           | 90 |
| What is photo format?           | 90 |
| Storing Data                    | 91 |
| Upgrading the Player's Firmware | 92 |

• Depending on the country/region in which you have purchased the player, some models may not be available.

# **Home Menu List**

You can display the Home menu by pressing and holding the BACK/HOME button of the player. The Home menu is the starting point of each function, such as playing songs, videos and photos, searching for songs, and changing settings.

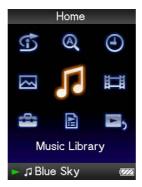

### **(f)** Intelligent Shuffle

| <ul> <li>Time Machine Shuffle22</li> </ul> | 7 |
|--------------------------------------------|---|
| L Shuffle All29                            | 9 |

#### **(A)** Initial Search

| – Artist | 24 |
|----------|----|
| – Album  | 24 |
| L Song   | 24 |

Clock Display ...... 73

| <b>Music Library</b>           |    |
|--------------------------------|----|
| – All Songs                    |    |
| – Album<br>– Artist<br>– Genre | 19 |
| – Artist                       | 20 |
| – Genre                        | 21 |
| - Release Year                 | 22 |
| – Release Year<br>– Folder     | 23 |

🖽 Video Library...... 46

# Settings

|   | Music Settings          |   |
|---|-------------------------|---|
|   | – Play Mode 3           | 2 |
|   | – Playback Range 3      | 4 |
|   | – Equalizer3            | 7 |
|   | - VPT (Surround)4       | 0 |
|   | DSEE (Sound Enhance) 4  | 3 |
|   | - Clear Stereo4         | 2 |
|   | - Dynamic Normalizer4   | 5 |
|   | Album Display Format    | 5 |
|   | L New Song Pop Up 3     | 0 |
| - | Video Settings          |   |
|   | - Zoom Settings5        | 1 |
|   | - Video Orientation 4   | 8 |
|   | - Display               | 0 |
|   | - Continuous Playback5  | 3 |
|   | - Video List Format 5   | 4 |
|   | Con-Hold Display 5      | 5 |
| - | Photo Settings          |   |
|   | - Photo Orientation     | 9 |
|   | - Display               | 1 |
|   | - Slide Show Repeat 6   | 3 |
|   | - Slide Show Interval 6 | 4 |
|   | Photo List Format       | 5 |
| - | Common Settings         |   |
|   | - Unit Information7     | 6 |
|   | AVLS (Volume Limit)6    | 7 |
|   | Beep Settings6          | 8 |
|   | – Screensaver           | 0 |
|   | Brightness7             | 1 |
|   | - Set Date-Time7        | 2 |
|   | - Date Display Format7  | 4 |
|   | - Time Display Format7  |   |
|   | Reset all Settings7     |   |
|   | L Format7               |   |
| - |                         |   |
|   | 0 0 0                   |   |

Playlists ...... 25

**ک**ی Now Playing ...... 16

# **Supplied Accessories**

Please check the accessories in the package.

- □ Headphones (1)
- $\Box$  Headphone extension cord (1)
- $\Box$  Earbuds (Size S, L) (1)
- $\Box$  USB cable<sup>\*1</sup>(1)
- □ Attachment (1)

Use when connecting the player to the optional cradle, etc.

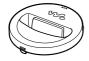

- $\Box$  CD-ROM\*2\*3(1)
  - MP3 Conversion Tool
  - Windows Media Player 11

- Operation Guide (PDF file)

- □ Quick Start Guide (1)
- \*1 Do not use any USB cable other than the supplied USB cable or the specified optional dedicated cables.
- \*<sup>2</sup> Do not attempt to play this CD-ROM in an audio CD player.
- \*<sup>3</sup> Depending on the country/region in which you have purchased the player, the supplied software may be different.

### How to install the earbuds correctly

If the earbuds do not fit your ears correctly, low bass sound may not be heard. To enjoy better sound quality, change the size of the earbuds or

adjust the earbud position to sit on your ears comfortably and fit your ears snugly.

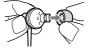

At purchase, M size earbuds are installed. If the earbuds do not fit your ears, try one of the other supplied sizes, S or L.

When you change the earbuds, make sure to install the earbuds with the headphones properly to prevent accidentally leaving the earbuds inside your ears.

# About the serial number

The serial number provided for this player is required for customer registration. The number is shown on the rear of the player.

# **Parts and Controls**

Front

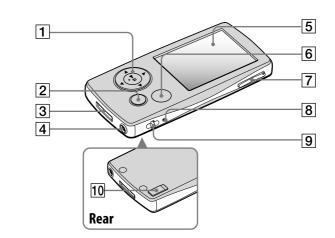

### **1** 5-way button\*1

Starts playback and enables navigation of the player's on-screen menus (@ page 12).

### 2 BACK/HOME button\*2

Press to go up one list screen level, or to return to the previous menu. Press and hold the BACK/HOME button to display the Home menu (@ page 11).

### 3 WM-PORT jack

Use this jack to connect the supplied USB cable, or optional peripheral devices, such as supported accessories for the WM-PORT.

### 4 Headphone jack

For connecting the headphones or the headphone extension cord. Insert the jack pin until it clicks into place. If the headphones are connected improperly, the sound from the headphones may not sound right.

#### When using the headphone extension cord

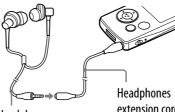

Headphones

extension cord

# 5 Display

The display may vary, depending on functions (@ page 11).

Continued  $\sqrt{1}$ 

#### 6 OPTION/PWR OFF button\*2

Displays the option menu (@ page 17).

If you press and hold the OPTION/ PWR OFF button, the screen turns off and the player enters the standby mode. If you press any button while the player is in the standby mode, the "Now Playing" screen, etc., appears and the player is ready for operation. Furthermore, if you leave the player in the standby mode for about a day, the player turns completely off automatically. If you press any button when the player is turned off, the start up screen appears first, then the "Now Playing" screen appears.

#### Note

• The player consumes battery power very slightly even when it is in the standby mode. Therefore, the player might turn completely off in a short time, depending on the power remaining in the battery.

#### **7** VOL $+^{1}$ button

Adjusts the volume.

#### 8 **RESET button**

Resets the player when you press the RESET button with a small pin, etc. (@ page 93).

#### 9 Strap hole

This is used to attach a strap (sold separately).

#### 10 HOLD switch

You can protect the player against accidental operation by using the HOLD switch when carrying it. By sliding the HOLD switch in the direction of the arrow, all operation buttons are disabled. If you slide the HOLD switch to the opposite position, the HOLD function is released.

- \*<sup>1</sup>There are tactile dots. Use them to help with button operations.
- \*<sup>2</sup> Functions of marked with on the player are activated if you press and hold the corresponding buttons.

# **Player Controls and Screens**

Use the 5-way button and the BACK/HOME button to navigate through screens, play songs, videos, photos, and change the player's settings. The Home menu appears when you press and hold the BACK/HOME button. The diagram below shows how the screen changes when you press various operation buttons. For example, the player's screen changes as shown below when you select "Music Library"– "Album" from the Home menu.

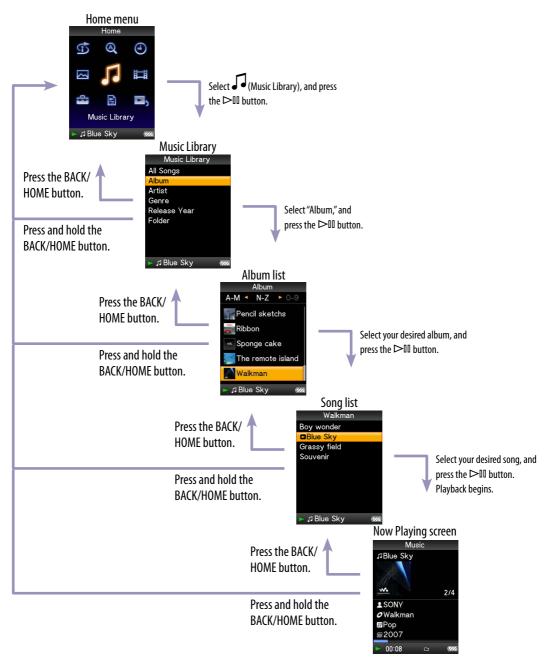

Continued  $\sqrt[1]{}$ 

Download from Www.Somanuals.com. All Manuals Search And Download.

# How to use the 5-way button and screen

The 5-way button performs different functions on the list screens, on the thumbnail screens, and on the "Now Playing" screen.

- ▷II (play/pause/ confirm) button\*
  △/▽ buttons
- \* There are tactile dots. Use them to help with button operations.

#### How to use the 5-way button on the list screen

#### Music Album A-M ▲ N-Z ► O-C Index Pencil sketchs Ribbon Sponge cake The remote island Walkman J Blue Sky

| Buttons         | Description                                                                                                    |
|-----------------|----------------------------------------------------------------------------------------------------|
|                 | Confirms the item of the list.<br>Press and hold to play back all songs in the selected item.                                                                                                    |
| $\Delta/\nabla$ | Moves the cursor up or down.<br>Press and hold to scroll up or down faster.                                                                                                    |
|                 | Changes screens, or, when an index is displayed, moves the cursor<br>left or right to display a list of items.<br>Displays the previous or next screen of the list, when the index is<br>not displayed. |

#### Video

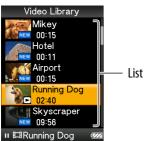

| Buttons                          | Description                                                                 |
|----------------------------------|-----------------------------------------------------------------------------|
|                                  | Confirms the item of the list.                                              |
| $\Delta/\nabla$                  | Moves the cursor up or down.<br>Press and hold to scroll up or down faster. |
| $\triangleleft / \triangleright$ | Displays the previous or next screen of the list.                           |

#### Photo

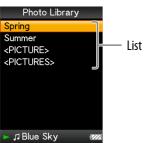

| Buttons                          | Description                                                                                                   |
|----------------------------------|----------------------------------------------------------------------------------------------------|
|                                  | Confirms the item of the list.<br>Press and hold to play back a slide show of photos in the selected<br>item. |
| $\Delta / \nabla$                | Moves the cursor up or down.<br>Press and hold to scroll up or down faster.                                   |
| $\triangleleft / \triangleright$ | Displays the previous or next screen of the list.                                                             |

#### How to use the 5-way button on the thumbnail\* screen

#### Thumbnail screen

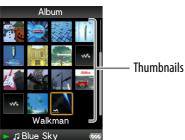

| Buttons                          | Description                                                                                                    |
|----------------------------------|----------------------------------------------------------------------------------------------------|
|                                  | Displays the song list of the selected item during music operation,<br>or displays the selected item during photo operation. Starts play<br>back of the selected item during video operation. |
| $\Delta/\nabla$                  | Moves the cursor up or down.<br>Press and hold to scroll up or down faster.                                                                                                    |
| $\triangleleft / \triangleright$ | Move the cursor left or right.<br>Press and hold to move the cursor left or right faster and then<br>scroll up or down through the thumbnail screens.                                         |

\* Thumbnail refers to a reduced size image of a piece of cover art, one scene of a video, or a photo. To display thumbnails for albums, see **P** page 35; for video files, see **P** page 54.

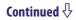

# How to use the 5-way button on the "Now Playing" screen

Music

| Music<br>⊅Blue Skyc                                          | — Song name                                                                                  |
|--------------------------------------------------------------|----------------------------------------------------------------------------------------------|
| 2/4                                                          | — Artist name                                                                                |
| <ul> <li>✔ Walkmar</li> <li>𝔅 Pop</li> <li>𝔅 2007</li> </ul> | <ul> <li>Album title</li> <li>Genre</li> <li>Release year</li> <li>Playing status</li> </ul> |
| 00:08 🗅 🜌                                                    | — Playing status                                                                             |

| Buttons           | Description                                                                                                    |
|-------------------|----------------------------------------------------------------------------------------------------|
|                   | Starts song playback. When playback starts, ▷ appears on the display, and if the ▷ II button is pressed again, II appears and playback pauses.* This pause and resume feature is available only on the "Now Playing" screen.                                                                                                    |
| $\Delta / \nabla$ | Press the $\Delta/\nabla$ button to display the cursor and scroll through the displayed items. When genre, album title, or other characteristic is selected by the cursor, press the $\supset II$ button to display a list of artists matching the genre of the currently playing song or the song lists of the album that is currently playing. |
| ⊴/⊳               | Moves playback to the beginning of the current, previous, or next song<br>when pressed once or repeatedly. Press and hold to scan a playing song<br>backwards or forwards quickly.                                                                                                    |

\* If there is no operation for more than 30 seconds while a song is paused, the screen turns off and the player enters the standby mode.

Continued  $\stackrel{\Pi}{\vee}$ 

15

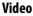

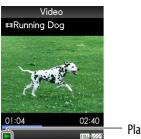

**Playing status** 

When you change the display orientation to horizontal, the  $\Delta/\nabla/\langle \rangle$  button functions will also be changed.

| Buttons           | Description                                                                                                    |
|-------------------|----------------------------------------------------------------------------------------------------|
|                   | Starts video playback. When playback starts, ▷ appears on the display, and if the ▷II button is pressed again, II appears and playback pauses.*1<br>You can play videos only from the "Now Playing" screen of the video.                                                                                                    |
| $\Delta / \nabla$ | Press the $\Delta/\nabla$ button to find the beginning of the next, previous or the currently playing video. <sup>*2</sup>                                                                                                    |
| ⊲/⊳               | Press the $\triangleleft/\triangleright$ button to scan a playing video backwards or forwards quickly.<br>During playback, fast forwards/backwards changes through 3 levels by<br>repeatedly pressing the $\triangleleft/\triangleright$ button ((×10), (×30), (×100)). By pressing<br>and holding, speed increases 1 level, and by releasing, returns to the<br>normal playback. |

\*<sup>1</sup> If there is no operation for more than 30 seconds while a video is paused, the screen turns off and the player enters the standby mode.

\*<sup>2</sup> If "Continuous Playback" is set to "On," you can find the beginning of the previous or next video from the currently playing video (@ page 53).

#### Photo

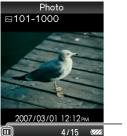

**Playing status** 

When you change the display orientation to horizontal, the  $\Delta/\nabla/\langle \rangle$  button functions will also be changed.

| Buttons                          | Description                                                                                                    |
|----------------------------------|----------------------------------------------------------------------------------------------------|
|                                  | $\triangleright$ appears on the display and a slide show starts. If the $\triangleright$ II button is pressed again, II appears and playback pauses.* |
| $\triangleleft / \triangleright$ | Displays the previous or next photo.                                                                                                    |

\* When playing songs while a slide show is paused, the screen goes dark if there is no operation for the period set in "Screensaver Timing" (@ page 70). When the song playback and a slide show accompanying it are paused, and there is no operation for more than 30 seconds, the screen turns off and the player enters the standby mode.

# Displaying the "Now Playing" Screen

The "Now Playing" screen displays information about the currently playing contents.

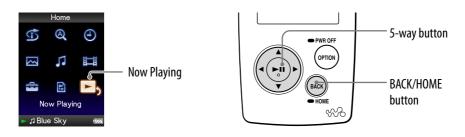

# Press and hold the BACK/HOME button until the Home menu appears.

# Press the △/▽/◁/▷ button to select ▷ (Now Playing), and then press the ▷ II button to confirm.

Detailed information about the currently playing content file appears.

# َلَٰإِنَّ Hints

- You can display the "Now Playing" screen by pressing the OPTION/PWR OFF button to select "Now Playing."
- When playing videos or photos, you can select "Go to the song playback screen" from the option menu to display the song playback screen.

# **Using the OPTION Button**

You can change various settings of each function when you press the OPTION/ PWR OFF button. The OPTION/PWR OFF button is useful since you can display the setting screen immediately without selecting setting items from the (Settings) menu of the Home menu.

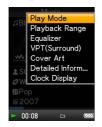

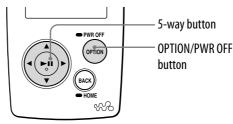

# 1 Press the OPTION/PWR OFF button while playing or pausing songs, videos or photos.

The option menu appears.

# Press the △/▽/ ▷ button to select the item, and then press the ▷III button to confirm.

The screen of the selected setting item appears or the selected command is performed.

The items of the option menu differ, depending on the screen on which you press the OPTION/PWR OFF button. For details, see "Displaying the Music Option Menu" ( page 31), "Displaying the Video Option Menu" ( page 56), "Displaying the Photo Option Menu" ( page 66).

# ີ່ **ຊື່ Hint**

• When there are multiple menus, display other menus by pressing the  $\triangleleft / \triangleright$  button.

# Searching for Songs (Music Library)

Music Library

Songs transferred by Windows Explorer, or another transfer capable software can be played back on the player.

You can search for songs by title of songs, albums, artist, and genre, etc.

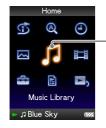

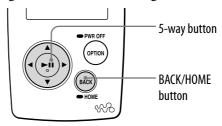

# ិ្ដិ៍ Hint

• To delete songs from the player, use the software you used to transfer the songs, or Windows Explorer.

# Searching for songs by song name

- Press and hold the BACK/HOME button until the Home menu appears.
- Press the △/▽/
  ▷ button to select 
  (Music Library), and then press the ▷III button to confirm.

The list screen appears.

Our Select "All Songs," and then press the ▷ button to confirm.

The song list appears.

# Press the △/▽/</> button to select a song, and then press the ▷III button to confirm.

The song you selected starts to play back and the playback of songs continues in order.

# Searching for songs by album

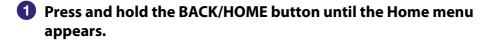

Press the △/▽/⊲/▷ button to select ↓ (Music Library), and then press the ▷III button to confirm.

The list screen appears.

# 3 Press the △/▽/⊲/▷ button to select "Album," and then press the ▷III button to confirm.

The album list appears.

### Press the △/▽/ button to select an album, and then press the ▷III button to confirm.

The song list for the selected album appears.

Solution to select a song, and then press the ▷III button to confirm.

The song you selected starts to play back and the playback of songs continues in order.

# َلَٰ Hints

- You can play all songs of a list item by selecting the item from the list and pressing and holding the ▷□ button in step ④.
- You can change the display format of the album list (@ page 35).
- You can select the playback range of songs (@ page 34).

# Searching for songs by artist Press and hold the BACK/HOME button until the Home menu appears. **2** Press the $\Delta/\nabla/\langle / \rangle$ button to select $\int$ (Music Library), and then press the $\triangleright$ III button to confirm. The list screen appears. 3 Press the $\Delta/\nabla/\Box/\triangleright$ button to select "Artist," and then press the $\triangleright$ button to confirm. The artist list appears. 4 Press the $\Delta/\nabla/\Box/\triangleright$ button to select an artist, and then press the $\triangleright$ button to confirm. The album list for the selected artist appears. **5** Press the $\Delta/\nabla/\langle \rangle$ button to select an album, and then press the $\triangleright$ III button to confirm. The song list for the selected album appears. **6** Press the $\Delta/\nabla/\langle \rangle$ button to select a song, and then press the $\triangleright$ button to confirm.

The song you selected starts to play back and the playback of songs continues in order.

# **Ö Hints**

- You can play all songs of a list item by selecting the item from the list and pressing and holding the  $\triangleright \mathbb{I}$  button in steps 4 to 5.
- You can change the display format of the album list (@ page 35).
- You can select the playback range of songs (@ page 34).

# Searching for songs by genre Press and hold the BACK/HOME button until the Home menu appears. **2** Press the $\Delta/\nabla/\langle/\rangle$ button to select $\sqrt{2}$ (Music Library), and then press the $\triangleright$ II button to confirm. The list screen appears. 3 Press the $\Delta/\nabla/\Delta/\triangleright$ button to select "Genre," and then press the $\triangleright$ button to confirm. The genre list appears. 4 Press the $\Delta/\nabla/\langle 1 \rangle$ button to select a genre, and then press the $\triangleright \mathbb{N}$ button to confirm. The artist list for the selected genre appears. **5** Press the $\Delta/\nabla/\langle/\rangle$ button to select an artist, and then press the $\triangleright$ button to confirm. The album list for the selected artist appears. **▷**III button to confirm. The song list for the selected album appears. 7 Press the $\Delta/\nabla/\Box/\triangleright$ button to select a song, and then press the $\triangleright$ button to confirm. The song you selected starts to play back and the playback of songs continues in order.

# ិ្ដ្ដិ៍ Hints

- You can play all songs of a list item by selecting the item from the list and pressing and holding the ▷□ button in steps 4 to 6.
- You can change the display format of the album list (@ page 35).
- You can select the playback range of songs (@ page 34).

# Searching for songs by release year Press and hold the BACK/HOME button until the Home menu appears. **2** Press the $\Delta/\nabla/\langle / \rangle$ button to select $\int$ (Music Library), and then press the $\triangleright$ III button to confirm. The list screen appears. 3 Press the $\Delta/\nabla/\langle/\rangle$ button to select "Release Year," and then press the $\triangleright$ II button to confirm. The list of release years appears. 4 Press the $\Delta/\nabla/\langle \rangle$ button to select a year, and then press the $\triangleright$ button to confirm. The artist list for the selected release year appears. **5** Press the $\Delta/\nabla/\langle \rangle$ button to select an artist, and then press the $\triangleright$ button to confirm. The song list for the artist, selected from the release year, appears. **6** Press the $\Delta/\nabla/\langle \rangle$ button to select a song, and then press the $\triangleright$ button to confirm.

The song you selected starts to play back and the playback of songs continues in order.

# ີ່ 🛱 Hints

- You can play all songs of a list item by selecting the item from the list and pressing and holding the ▷𝔅 button in steps 4 to 5.
- $\bullet$  You can select the playback range of songs (@ page 34).

# Searching for songs by folder

When you transfer data to the "MUSIC" folder by dragging and dropping in Windows Explorer, up to the 8th level under the "MUSIC" folder will appear and can be played back. Even if you use another transfer capable software for transferring songs, you can still search for songs by folder.

# Press and hold the BACK/HOME button until the Home menu appears.

### 

The list screen appears.

3 Press the △/▽/⊲/▷ button to select "Folder," and then press the ▷□ button to confirm.

The folder list or the song appears.

# Press the △/▽/⊲/▷ button to select a folder or song, and then press the ▷□ button to confirm.

When you select a folder in step ③, the song or folder list(s) appear. When you select a song in step ③, the playback screen appears, then the song playback starts. Repeat step ④ if necessary until the desired song appears. The song you selected starts to play back and the playback of songs continues in order.

# ٌلٍ` Hint

• You can select the playback range of songs (@ page 34).

### Notes

- Up to 8 folder levels can be recognized.
- You cannot play all songs of a folder even if you select a folder from the list and press and hold the ▷□ button in step ④.

# **Searching for Songs by Initial Letter**

You can search for songs by the initial letter of the artist name, album title, or song name.

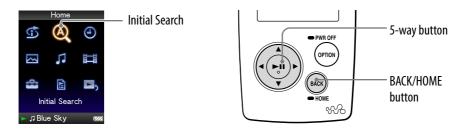

# Press and hold the BACK/HOME button until the Home menu appears.

# Press the △/▽/ button to select @ (Initial Search), and then press the ▷<sup>III</sup> button to confirm.

The list of categories you can search by appears.

"Artist" searches by the artist name, "Album" searches by the album title, and "Song" searches by the song name.

# Our Select a Category, and then press the ▷ button to confirm.

A screen appears that enables you to select a character.

# Press the △/▽/ ▷/♡/ button to select an initial character, and then press the ▷III button to confirm.

When the search finishes, the results are displayed.

When you select "Artist" or "Album," you can narrow the search results and select a specific song.

When "Artist" or "Album" is selected and you press and hold the  $\succ II$  button, all songs on the item are played.

# **Playing a Playlist**

You can play lists of songs (playlists). Also, you can create playlists using the supplied Windows Media Player 11, or another transfer capable software for creating playlists. However, some playlists may not be recognized by the player, depending on software. For details on operation, refer to Help of the software or ask its manufacturer.

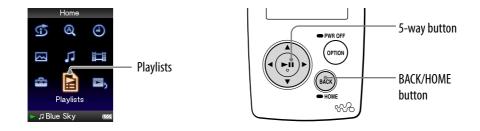

Press and hold the BACK/HOME button until the Home menu appears.

Press the △/▽/
▷□ button to select 
○ (Playlists), and then press the 
□ button to confirm.

The list of playlists appears.

Our Select a playlist, and then press the ▷ button to confirm.

The song list appears.

Press the △/▽/</>

button to select a song, and then press the ▷III button to confirm.

The song you selected starts to play back and the playback of songs continues in order.

# Searching for Songs Based on the Currently Playing Song

You can search for other songs, albums, and artists by the song information of the currently playing song.

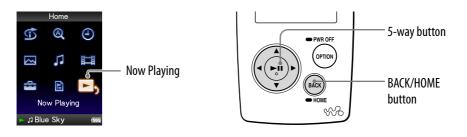

 Press and hold the BACK/HOME button until the Home menu appears.

# Press the △/▽/◁/▷ button to select □<sub>5</sub> (Now Playing), and then press the ▷<sup>III</sup> button to confirm.

The "Now Playing" screen of the currently playing song appears.

# Our Section 1 Press the and button to display a cursor and select an item in which you want to search for songs, and then press the button to confirm.

The following lists appear, depending on the item you selected.

- Artist: The album list of the currently playing artist.
- Album: The song list of the currently playing album.
- Genre: An artist list in the same genre as the currently playing artist.
- Release Year: An artist list from the same release year as the currently playing song.

# ີ່ 🖞 Hints

- You can display the detailed information about the song, such as playing time, audio format, bit rate\*, and file name from the "Now Playing" screen. Press the OPTION/PWR OFF button to select "Detailed Information" on the "Now Playing" screen.
  - \* If the song has a variable bit rate, "VBR" is shown for the bit rate.
- You can display the cover art from the "Now Playing" screen. Press the OPTION/PWR OFF button to select "Cover Art" on the "Now Playing" screen.

# Notes

- When playing songs recorded using variable bit rate (VBR) recording, a progress bar that shows the elapsed playback time, and the time itself is displayed, however, this time data is not stable, which may result in incorrect information being displayed.
- If no cover art has been registered, a preinstalled image in the player appears. Some cover art is not displayed, depending on its file format.

# Playing Songs in Random Order (Intelligent Shuffle)

The player offers 2 different random modes (also known as shuffle play).

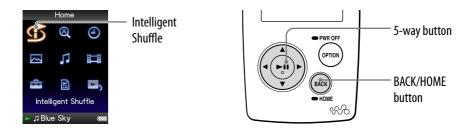

# Playing songs released in the same year in random order (Time Machine Shuffle)

The player randomly selects a release year and plays all transferred songs of that year in random order.

- Press and hold the BACK/HOME button until the Home menu appears.
- Press the △/▽/◁/▷ button to select <sup>①</sup> (Intelligent Shuffle), and then press the ▷<sup>III</sup> button to confirm.

The screen used to select a shuffle mode appears.

3 Press the △/▽/ button to select "Time Machine Shuffle," and then press the ▷II button to confirm.

A release year is randomly selected, the songs of that year are shuffled, and playback starts.

# ិ្ដិ៍ Hints

- When you start "Intelligent Shuffle" play, the play mode changes to "Shuffle" or "Shuffle&Repeat" (@ page 33). Even if you cancel "Intelligent Shuffle," the "Shuffle" or "Shuffle&Repeat" setting for the play mode is kept.
- When you start the "Time Machine Shuffle" play, the playback range is set to "Selected Range" (F page 34).
- "Intelligent Shuffle" play is automatically canceled by any of the following operations:
  - Starting playback of a song by selecting it from the "Music Library," etc.
  - Changing the play mode.
  - Changing the playback range.
  - Playing a video.

# Notes

- The controls of the player cannot be operated while a year is being selected.
- A shuffle play of all songs begins if none of the songs on the player have a release year assigned to them.
- If all the songs on the player that have a release year assigned have the same release year, or some of songs have the same release year and the rest of them have no release year assigned, the animation that appears while release year is being selected is not displayed and playback starts.
- Songs with no release year record are not selected in "Time Machine Shuffle" play and are not played.

# Playing all songs in random order

All the songs stored on the player are played in random order.

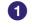

### Press and hold the BACK/HOME button until the Home menu appears.

### 2 Press the $\Delta/\nabla/\langle / \rangle$ button to select 5 (Intelligent Shuffle), and then press the $\triangleright II$ button to confirm.

The screen used to select a shuffle mode appears.

# 3 Press the $\Delta/\nabla/\langle/\rangle$ button to select "Shuffle All," and then press the **▷**III button to confirm.

All songs are shuffled, and playback starts.

# **Ö** Hints

- When you start "Intelligent Shuffle" play, the play mode changes to "Shuffle" or "Shuffle&Repeat" (@ page 33). Even if you cancel "Intelligent Shuffle," the "Shuffle" or "Shuffle&Repeat" setting for the play mode is kept.
- "Intelligent Shuffle" play is automatically canceled by any of the following operations:
  - Starting playback of a song by selecting it from the "Music Library," etc.
  - Changing the play mode.
  - Changing the playback range.
  - Playing a video.

# Displaying the Now Playing Screen Each Time the Songs Switch (New Song Pop Up)

If you set the screensaver to "Clock" or "Blank" (@ page 69) and there is no operation for a while, the screen changes to the clock display or blank screen. However, if you set "New Song Pop Up" to "On," the screen turns on automatically whenever a song changes to another song.

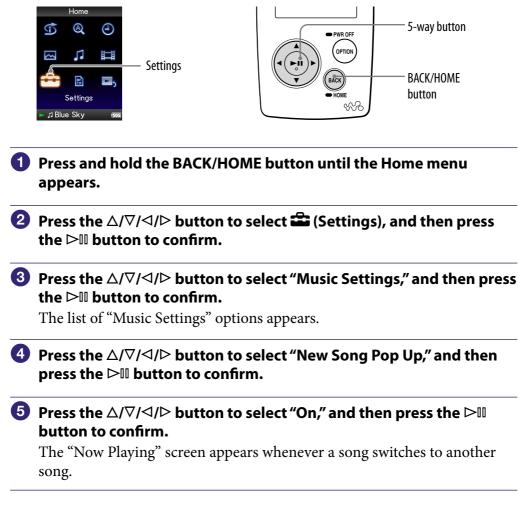

### If you do not want to display the "Now Playing" screen

Select "Off" in step **5**. In this case, the "Now Playing" screen does not appear when a song switches to another song.

# To return to the previous menu

Press the BACK/HOME button.

# Note

• This function is deactivated when displaying photos during song playback.

# **Displaying the Music Option Menu**

You can display the Music option menu by pressing the OPTION/PWR OFF button on a list screen (including the thumbnail screen), such as a song list, or on the music "Now Playing" screen. From the Music option menu, various settings of music are available.

The option items shown on the option menu vary, depending on the screen from which you display the option menu.

#### Option items appear on both the list screen and the "Now Playing" screen

| Option item          | Description/reference page                                                                                       |
|----------------------|----------------------------------------------------------------------------------------------------|
| Detailed Information | Displays the detailed information of a song,<br>such as playing time, audio format, bit rate*,<br>and file name. |

\* If the song has a variable bit rate, "VBR" is shown for the bit rate.

#### Option items appear on the list screen only

| Option items         | Description/reference page                 |
|----------------------|--------------------------------------------|
| Now Playing          | Displays the "Now Playing" screen.         |
| Play                 | Plays back all songs in the song list.     |
| Album Display Format | Selects the album list format (@ page 35). |

#### Option items appear on the "Now Playing" screen only

| Option items   | Description/reference page                            |  |
|----------------|-------------------------------------------------------|--|
| Play Mode      | Sets the play mode (@ page 33).                       |  |
| Playback Range | Sets the playback range (@ page 34).                  |  |
| Equalizer      | Customizes the sound quality (@ page 37).             |  |
| VPT (Surround) | Customizes the "VPT (Surround)" settings (@ page 40). |  |
| Cover Art      | Displays a cover art.*                                |  |
| Clock Display  | Displays the current time (@ page 73).                |  |

\* The cover art only appears if the cover art information is included. You can set cover art using the supplied Windows Media Player 11, or another transfer capable software for setting cover art. For details on operation, refer to Help of the software or ask its manufacturer. The cover art may not be displayed, depending on the cover art file format.

# Setting the Play Mode (Play Mode)

The player offers a variety of play modes, including random play and selected repeat play.

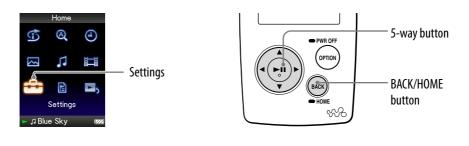

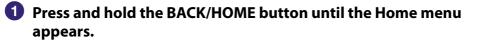

- Press the △/▽/ button to select a (Settings), and then press the ▷<sup>III</sup> button to confirm.
- 3 Press the △/▽/◁/▷ button to select "Music Settings," and then press the ▷III button to confirm.

The list of "Music Settings" options appears.

Press the △/▽/⊲/▷ button to select "Play Mode," and then press the ▷
III button to confirm.

The list of play modes appears.

5 Press the △/▽/⊲/▷ button to select a play mode (☞ page 33), and then press the ▷□ button to confirm.

The list of "Music Settings" options reappears.

#### To return to the previous menu

Press the BACK/HOME button.

# ີ່ **ຊື່ Hint**

• You can also select the play mode from the "Now Playing" screen. Press the OPTION/ PWR OFF button, and select "Play Mode" from the option menu.

### The list of play modes

The playback contents differ, depending on the setting of the playback range (@ page 34).

| Play mode type/icon  | Playback range    | description                                                                                                    |  |
|----------------------|-------------------|----------------------------------------------------------------------------------------------------|--|
| Normal/No icon       | All Range         | Starts playback of songs in the "Music Library"<br>after the current song is played in the song list<br>order.                                                                                             |  |
|                      | Selected<br>Range | After the current song is played back, starts<br>playback of songs within the list item selected on<br>the "Music Library" screen (album list or artist list,<br>etc.) in the song list order.             |  |
| Repeat/ 🗲            | All Range         | After the current song or the song selected from a song list is played back, songs in the "Music Library" are played back repeatedly.                                                                      |  |
|                      | Selected<br>Range | After the current song is played back, starts<br>playback of songs within the list item selected on<br>the "Music Library" screen (album list or artist list,<br>etc.) in the song list order, repeatedly. |  |
| Shuffle/ <b>SHUF</b> | All Range         | After the current song or the song selected from a song list is played back, songs in the "Music Library" are played in random order.                                                                      |  |
|                      | Selected<br>Range | After the current song is played back, starts<br>playback of songs within the list item selected on<br>the "Music Library" screen (album list or artist list,<br>etc.) in random order.                    |  |
| G SHUF Î             | All Range         | After the current song or the song selected from a song list is played back, songs in the "Music Library" are played in random order, repeatedly.                                                          |  |
|                      | Selected<br>Range | After the current song are played back, starts<br>playback of songs within the list item selected on<br>the "Music Library" screen (album list or artist list,<br>etc.) in random order, repeatedly.       |  |
| Repeat 1 Song/<br>⊊1 |                   | The current song or the song selected from a song list is played back repeatedly.                                                                                                    |  |

### Notes

- When you start "Intelligent Shuffle" play, the play mode changes to "Shuffle" or "Shuffle&Repeat."
- When you start the "Time Machine Shuffle" play, the playback range is set to "Selected Range."

# **Setting the Playback Range**

You can set the playback range of songs

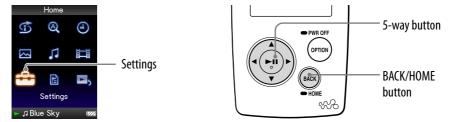

- Press and hold the BACK/HOME button until the Home menu appears.
- Press the △/▽/ button to select a (Settings), and then press the ▷<sup>III</sup> button to confirm.
- Our Settings," and then press the ▷/▽/○/▷ button to select "Music Settings," and then press the ▷III button to confirm.

The list of "Music Settings" options appears.

Press the △/▽/◁/▷ button to select "Playback Range," and then press the ▷□ button to confirm.

The screen used to select the playback range appears.

Solution to select the playback range, and then press the ▷III button to confirm.

The player offers 2 types of playback range.

- All Range: Plays back the songs in the "Music Library." When you want to play back albums in the "Music Library" in the song list order, select this.
- Selected Range: appears on the display, and plays back songs only in the lists from which the playback starts (album list, artist list, etc.). (Default setting)

### To return to the previous menu

Press the BACK/HOME button.

# ີ່ Hints

- You can select the playback range of songs from the "Now Playing" screen. Press the OPTION/PWR OFF button, and then select "Playback Range" from the option menu.
- The playback range differs, depending on the screen from which you start playback. For details, see "The list of play modes" ( F page 33).

# **Setting the Album Display Format**

The player offers 3 types of album list format from "Title Only," "Title & Cover Art," and "Cover Art Only."

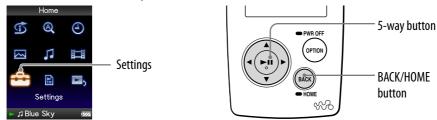

### Notes

- The cover art only appears if the cover art information is included. You can set cover art using the supplied Windows Media Player 11, or another transfer capable software for setting cover art. For details on operation, refer to Help of the software or ask its manufacturer.
- Some cover art is not displayed, depending on its file format.
- **1** Press and hold the BACK/HOME button until the Home menu appears.
- Press the △/▽/ button to select a (Settings), and then press the ▷<sup>III</sup> button to confirm.

# 3 Press the △/▽/◁/▷ button to select "Music Settings," and then press the ▷III button to confirm.

The list of "Music Settings" options appears.

Press the △/▽/
▷/▽/
I button to select "Album Display Format," and then press the ▷□ button to confirm.

The list of album display formats appears.

# 5 Press the △/▽/ button to select the display format, and then press the ▷□ button to confirm.

The player offers 3 types of formats.

#### Title Only

| Ļ                 | Album |  |    |  |
|-------------------|-------|--|----|--|
| A-M 🔺             | N-Z   |  | -9 |  |
| Honey             |       |  |    |  |
| Lunch             |       |  |    |  |
| Monksfor          | bd    |  |    |  |
| Pencil sk         | etchs |  |    |  |
| Ribbon            |       |  |    |  |
| Sponge c          | ake   |  |    |  |
| The remote island |       |  |    |  |
| Walkman           |       |  |    |  |
| ► 🎜 Blue          | Sky   |  |    |  |

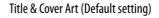

Album A-M ◀ N-Z ► 0-9 I Pencil sketchs Ribbon Sponge cake The remote island

Walkman ⊿ Blue Sky

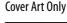

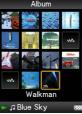

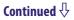

Download from Www.Somanuals.com. All Manuals Search And Download.

# To return to the previous menu

Press the BACK/HOME button.

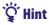

• You can also select the album display format on the album list screen. Press the OPTION/PWR OFF button on the album list screen, and select "Album Display Format" from the option menu.

### Setting the Sound Quality (Equalizer)

You can set the sound quality according to the music genre, etc.

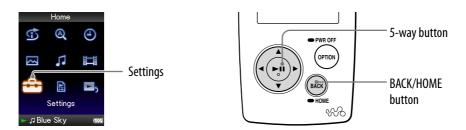

#### Changing the sound quality

You can customize the player's sound quality.

- Press and hold the BACK/HOME button until the Home menu appears.
- Press the △/▽/◁/▷ button to select ☎ (Settings), and then press the ▷<sup>III</sup> button to confirm.
- Our Settings," and then press the ▷/▽/○/▷ button to select "Music Settings," and then press the ▷III button to confirm.

The list of "Music Settings" options appears.

Press the △/▽/ button to select "Equalizer," and then press the ▷
<sup>III</sup> button to confirm.

The list of equalizer settings appears.

5 Press the △/▽/ button to select the desired setting, and then press the ▷<sup>III</sup> button to confirm.

The selected sound setting is applied, and the list of "Music Settings" options reappears.

For details of each equalizer option, see @ page 38.

Continued  $\sqrt[n]{}$ 

#### To return to the previous menu

Press the BACK/HOME button.

#### To return to the normal sound quality

Select "None" in step (5), and then press the  $\triangleright \mathbb{I}$  button to confirm.

### ີ່ 🖞 Hint

• You can also set the sound quality from the "Now Playing" screen. Press the OPTION/ PWR OFF button, and select "Equalizer" from the option menu.

#### Notes

- If your personal settings saved as "Custom 1" and "Custom 2" seem to produce a different volume level than the other settings, you may have to adjust the volume manually to compensate.
- The "Equalizer" setting is not applied to the sound of the video.

#### List of equalizer settings

The sound settings appear on the screen as the letters in parentheses.

| Setting/icon              | Description                                                                   |
|---------------------------|-------------------------------------------------------------------------------|
| None                      | Sound quality setting is not activated.<br>(Default setting)                  |
| Heavy ( <b>+1+ H</b> )    | Emphasizes high and low ranges for a powerful sound.                          |
| Pop ( <b>+1+ P</b> )      | Stresses the middle range audio, ideal for vocals.                            |
| Jazz ( <b>411 J</b> )     | Emphasizes high and low ranges for a lively sound.                            |
| Unique ( <b>iti</b> U)    | Emphasizes high and low ranges, so that a small sound can be listened easily. |
| Custom 1 ( <b>414 1</b> ) | User-customizable sound settings for which you can                            |
| Custom 2 ( <b>411</b> 2 ) | adjust each frequency range individually. See @ page 39 for details.          |

Continued  $\sqrt[n]{}$ 

#### **Customizing sound quality**

You can preset the value of CLEAR BASS (bass) and 5 bands Equalizer as "Custom 1" or "Custom 2."

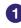

#### Press and hold the BACK/HOME button until the Home menu appears.

- 2 Press the  $\Delta/\nabla/\langle/\rangle$  button to select 🚔 (Settings), and then press the  $\triangleright$ III button to confirm.
- 3 Press the  $\Delta/\nabla/\langle/\rangle$  button to select "Music Settings," and then press the  $\triangleright$ III button to confirm.

The list of "Music Settings" options appears.

**4** Press the  $\Delta/\nabla/\langle / \rangle$  button to select "Equalizer," and then press the  $\triangleright$ III button to confirm.

The list of equalizer settings appears.

5 Press the △/▽/ button to select "Edit" displayed under "Custom 1" or "Custom 2" to change a value, and then press the  $\triangleright$ II button to confirm.

The setting screen appears.

6 Press the <\/>

button to select a cursor for the CLEAR BASS or the frequency range setting, and press the  $\Delta/\nabla$  button to adjust the setting level.

The CLEAR BASS can be set to any of 4 sound levels, and the 5 frequency ranges can be set to any of 7 sound levels.

#### Press the ▷III button to confirm.

The list of equalizer settings reappears.

#### To return to the previous menu

Press the BACK/HOME button.

If you return to the previous menu before confirming a setting, the setting is canceled.

#### Note

• The settings of "Custom 1" or "Custom 2" are not applied to the sound of the video.

# Making the Sound More Vibrant (VPT (Surround))

You can choose from "Studio," "Live," "Club," "Arena," "Matrix" or "Karaoke" according to your song using the "VPT\* (Surround)" function. Setting to "Studio," "Live," "Club" or "Arena," simulates these sound fields in the headphones.

Additionally, "Matrix" reproduces a rich acoustic sound field, and "Karaoke" suppresses the vocals.

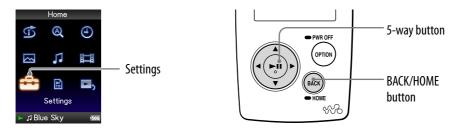

- \* VPT, which stands for Virtual Phone Technology, is a proprietary sound processing technology developed by Sony.
- Press and hold the BACK/HOME button until the Home menu appears.
- Press the △/▽/ button to select a (Settings), and then press the ▷III button to confirm.
- ③ Press the △/▽/ button to select "Music Settings," and then press the ▷<sup>III</sup> button to confirm.

The list of "Music Settings" options appears.

Press the △/▽/</i> button to select "VPT (Surround)," and then press the ▷<sup>III</sup> button to confirm.

The list of "VPT (Surround)" settings appears.

5 Press the △/▽/◁/▷ button to select the desired "VPT (Surround)" setting (☞ page 41), and then press the ▷□ button to confirm.

#### To return to the previous menu

Press the BACK/HOME button.

#### To return to the normal sound quality

Select "None" in step  $\bigcirc$ , and then press the  $\triangleright \mathbb{I}$  button to confirm.

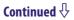

#### °Ų̈́ Hint

• You can also set the "VPT (Surround)" setting from the "Now Playing" screen. Press the OPTION/PWR OFF button, and select "VPT (Surround)" from the option menu.

#### Note

• The "VPT (Surround)" setting is not applied to the sound of the video.

#### List of "VPT (Surround)" settings

The sound settings appear on the screen as the letters in parentheses. The sound may appear to become more vibrant in the progression from "Studio," "Live," "Club" to "Arena."

| Setting/icon           | Description                                                                                             |
|------------------------|----------------------------------------------------------------------------------------------------|
| None                   | "VPT (Surround)" setting is not activated. (Default setting)                                            |
| Studio (🗊 S)           | Creates the sound of a recording studio.                                                                |
| Live (@))L)            | Creates the sound of a concert hall.                                                                    |
| Club ((()) <b>C</b> )  | Creates the sound of a club.                                                                            |
| Arena (🗰 🗛)            | Creates the sound of an arena.                                                                          |
| Matrix (@)) <b>M</b> ) | Reproduces an additional surround effect, and creates a natural, yet richly enhanced sound.             |
| Karaoke (ແ≬ <b>K</b> ) | Creates a stage-like sound field by suppressing vocal sound, and adding a surround effect to the music. |

# Listening with Clear Stereo Sound (Clear Stereo)

"Clear Stereo" enables individual left and right digital processing of the sound.

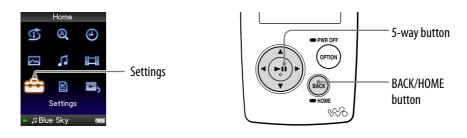

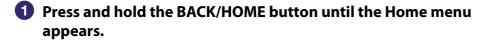

- Press the △/▽/◁/▷ button to select a (Settings), and then press the ▷<sup>III</sup> button to confirm.
- Our Settings," and then press the ▷/▽/○/▷ button to select "Music Settings," and then press the ▷III button to confirm.

The list of "Music Settings" options appears.

#### Press the △/▽/◁/▷ button to select "Clear Stereo," and then press the ▷<sup>III</sup> button to confirm.

Solution to select the desired setting, and then press the ▷<sup>III</sup> button to confirm.

- On (w/ ext. cord): Activates the "Clear Stereo" function even when you use the headphone extension cord.
- On (w/o ext. cord): Activates the "Clear Stereo" function when you are not using the headphone extension cord.
- Off: Disables the "Clear Stereo" function and plays back normal sound. (Default setting)

#### To return to the previous menu

Press the BACK/HOME button.

#### Notes

- The "Clear Stereo" setting is not applied to the sound of the video.
- The "Clear Stereo" function is designed to obtain maximum effect with the supplied headphones. The "Clear Stereo" effect may not be obtained with other headphones. When using other headphones, set "Clear Stereo" to "Off."

# **Correcting Sound in the High Range** (DSEE (Sound Enhancer))

Activating the "DSEE (Sound Enhance)\*" feature, you can hear rich and natural sound almost exactly like the original source.

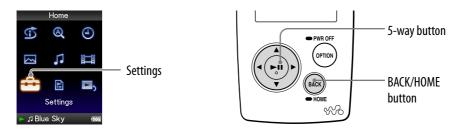

- \* DSEE, which stands for Digital Sound Enhancement Engine, is a technology developed by Sony, to enhance the sound quality of compressed audio files by restoring high-range sound removed by the compression process.
- Press and hold the BACK/HOME button until the Home menu appears.
- Press the △/▽/ button to select a (Settings), and then press the ▷<sup>III</sup> button to confirm.
- 3 Press the △/▽/⊲/▷ button to select "Music Settings," and then press the ▷□ button to confirm.

The list of "Music Settings" options appears.

- Press the △/▽/
  ▷/□ button to select "DSEE (Sound Enhance)," and then press the ▷□□ button to confirm.
- Solution to select the desired setting, and then press the ▷<sup>III</sup> button to confirm.
  - On: The "DSEE (Sound Enhance)\*" function is activated, and plays back naturally extended sound that is close to the original sound.
  - Off: Plays back normal sound. (Default setting)

Continued  $\sqrt[l]{}$ 

#### To return to the previous menu

Press the BACK/HOME button.

#### Notes

- The "DSEE (Sound Enhance)" setting is not applied to the sound of the video.
- The "DSEE (Sound Enhance)" function is not effective for a song with a file format that is not compressed, or song that is of a high bit rate with no treble loss.
- In the case of a song of very low bit rate, the "DSEE (Sound Enhance)" function will not be effective.

# Adjusting the Volume Level (Dynamic Normalizer)

You can reduce the volume level between songs. With this setting, when listening to album songs in the shuffle play mode, the volume level between songs is moderated to minimize the difference in their recording levels.

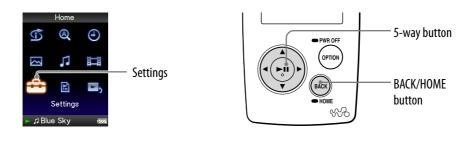

- Press and hold the BACK/HOME button until the Home menu appears.
- Press the △/▽/◁/▷ button to select ♣ (Settings), and then press the ▷<sup>III</sup> button to confirm.
- ③ Press the △/▽/</>

  button to select "Music Settings," and then press the ▷III button to confirm.

The list of "Music Settings" options appears.

- Press the △/▽/
  ▷/♡/
  button to select "Dynamic Normalizer," and then press the ▷□ button to confirm.
- Solution to select the desired setting, and then press the ▷□ button to confirm.
  - On: Minimizes the difference of the volume level between songs.
  - Off: Plays back songs with their original volume level as transferred. (Default setting)

#### To return to the previous menu

Press the BACK/HOME button.

#### Note

• The "Dynamic Normalizer" setting is not applied to the sound of the video.

## **Playing a Video**

You can play videos by transferring video files to the player using Windows Explorer, or another transfer capable software. The player offers 2 types of play mode; play back one video file only (one file play) and play back all video files stored on the player continuously (Continuous Playback).

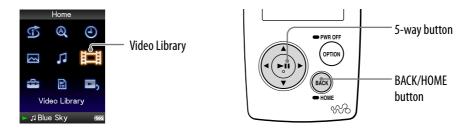

Press and hold the BACK/HOME button until the Home menu appears.

# Press the △/▽/ button to select \□ (Video Library), and then press the ▷□ button to confirm.

The video lists appear.

# ③ Press the △/▽/ button to select a video to play, and then press the ▷<sup>III</sup> button to confirm.

Playback starts.

### ີ່ 🐺 Hints

- The display format of the video lists in step 2 can be changed. For details, see "Setting the Video List Display Format" ( Page 54).
- A video that has never been played back on the player appears with NEW icon in the video lists.
- Set "Continuous Playback" to "On" when you want to play back all video files (@ page 53).
- To delete video files from the player, use the software you used to transfer the video files, or Windows Explorer.

#### Notes

- When "Display" is set to "On" (*F* page 50), the detailed information, such as the video title, its playback icon, and the elapsed playing time, etc., appears while the video is playing. The information disappears if this setting is set to "Off."
- Up to 1,000 video files can be displayed in the video lists.

Continued  $\sqrt[l]{}$ 

#### On video playback operation

| To (icon)                                                          | 5-way button operation                                                                                                    |
|--------------------------------------------------------------------|----------------------------------------------------------------------------------------------------|
| Find the beginning of the next video $(\blacktriangleright )^{*1}$ | Press the $\nabla$ button.                                                                                                    |
| Find the beginning of the current video (I◄◄)* <sup>2</sup>        | Press the $\Delta$ button.                                                                                                    |
| Go forward slightly $(\bullet \rightarrow)^{*3}$                   | Press the $\triangleright$ button while the video is paused.                                                                                                    |
| Go backward slightly $(\bigstar)^{*3}$                             | Press the $\triangleleft$ button while the video is paused.                                                                                                    |
| Go forward quickly over the paused video (►►)*4                    | Press and hold the $\triangleright$ button while the video is paused.                                                                                                    |
| Go backward quickly over the paused video (◄) <sup>*4</sup>        | Press and hold the $\triangleleft$ button while the video is paused.                                                                                                    |
| Go forward quickly (▶, ▶,<br>▶,3)                                  | Forward speed quickly changes through 3 levels<br>by repeatedly pressing the $\triangleright$ button ( $\blacktriangleright _1$ (×10),<br>$\blacktriangleright _2$ (×30), $\blacktriangleright _3$ (×100)).<br>Press the $\triangleright II$ button to exit the operation. |
| Go backward quickly (144, 244, $_{3}^{44}$ )                       | Backward speed quickly changes through 3<br>levels by repeatedly pressing the $\triangleleft$ button (1<br>(×10), 2 (×30), 3 (×100)).<br>Press the DI button to exit the operation                                                                                         |

\*1 Activates when "Continuous Playback" is set to "On" (@ page 53).

\*<sup>2</sup>When "Continuous Playback" is set to "On," you can find the beginning of the previous video from the currently playing video by pressing the  $\Delta$  button twice.

\*<sup>3</sup>The interval used when going forward or backward varies, depending on the videos.

\*<sup>4</sup> Fast forward/backward speed varies, depending on the length of the video.

## **Setting the Video Orientation**

You can set the video orientation from among "Vertical," "Horizontal (right)," or "Horizontal (left)."

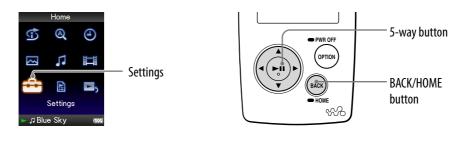

# Press and hold the BACK/HOME button until the Home menu appears.

Press the △/▽/◁/▷ button to select i (Settings), and then press the ▷<sup>III</sup> button to confirm.

3 Press the △/▽/⊲/▷ button to select "Video Settings," and then press the ▷III button to confirm.

The list of "Video Settings" options appears.

Press the △/▽/◁/▷ button to select "Video Orientation," and then press the ▷□ button to confirm.

Continued  $\sqrt[n]{}$ 

# 5 Press the △/▽/◁/▷ button to select the desired setting, and then press the ▷□ button to confirm.

• Vertical: Displays at 240 × 180 pixels. (Default setting)

• "Horizontal (right)" or "Horizontal (left)": Displays at 320 × 240 pixels. The operation of the 5-way button is switched according to the setting of "Video Orientation" (@ page 15).

Vertical

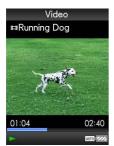

4:3 source

Horizontal

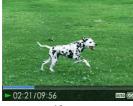

4:3 source

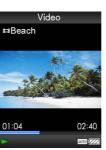

16:9 source

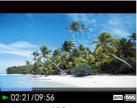

16:9 source

### َٰ **ڀُ** Hint

• The video orientation can be set on the "Now Playing" screen of the video. Press the OPTION/PWR OFF button, and select "Video Orientation" from the option menu.

#### Notes

- When "Display" is set to "On" (*F* page 50), the detailed information, such as the video title, its playback icon, and elapsed playing time, etc., appears. The information disappears if this setting is set to "Off."
- If "Video Orientation" is set to "Horizontal (right)," or "Horizontal (left)," the title of the video, is not displayed.

## **Setting the Display of the Video Screen**

You can display or hide the detailed information of a video, such as its title, playback icon, and elapsed playing time, etc., during playback.

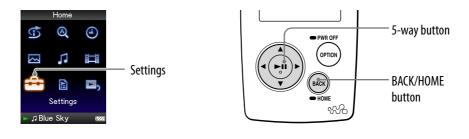

#### Press and hold the BACK/HOME button until the Home menu appears.

Press the △/▽/◁/▷ button to select ☎ (Settings), and then press the ▷<sup>III</sup> button to confirm.

3 Press the △/▽/◁/▷ button to select "Video Settings," and then press the ▷□ button to confirm.

The list of "Video Settings" options appears.

- Press the △/▽/ button to select "Display," and then press the ▷III button to confirm.
- Solution to select the desired setting, and then press the ▷□ button to confirm.
  - On: Displays the video title, playback status, or the elapsed time, etc.
  - Off: Hides the detailed information of the currently playing video and displays it only when you operate the player. (Default setting)

### ិ្ដិ៍ Hint

• The display setting can be set on the "Now Playing" screen of the video. Press the OPTION/PWR OFF button, and select "Display" from the option menu.

#### Note

• If "Video Orientation" is set to "Horizontal (right)" or "Horizontal (left)," the title of the video, is not displayed.

## **Setting the Zoom Function**

You can zoom in the currently playing video.

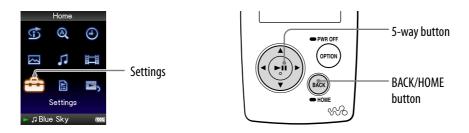

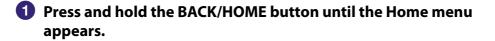

Press the △/▽/◁/▷ button to select ♣ (Settings), and then press the ▷<sup>III</sup> button to confirm.

3 Press the △/▽/ button to select "Video Settings," and then press the ▷<sup>III</sup> button to confirm.

The list of "Video Settings" options appears.

Press the △/▽/ button to select "Zoom Settings," and then press the ▷<sup>III</sup> button to confirm.

Continued  $\sqrt[l]{}$ 

# Solution to select the desired setting, and then press the ▷□ button to confirm.

- Auto: The video image is enlarged/reduced by fully fitting it to the available display area, keeping the aspect ratio. When a 16:9 video image (oblong) is displayed, it appears with the long side of the video image fully fit to the screen, and black bands up and down on the screen. (Default setting)
- Full: The video image is enlarged/reduced by fully fitting it to the available display area, keeping the aspect ratio. When a 16:9 video image (oblong) is displayed, it appears with the short side of the video image fully fit to the available display area, with the right and left of the video image cut to fit.
- Off: The video image is not enlarged/reduced, and appears at the original resolution. If video resolution is too large, the left, right, top and bottom of the screen will be cut.

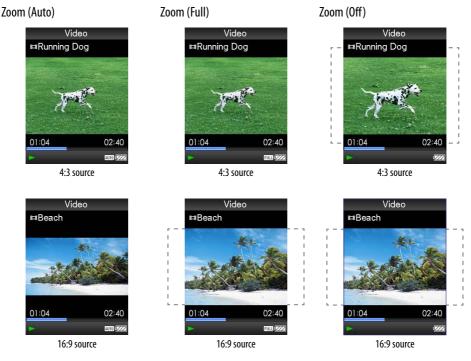

The dotted line frame represents the original video image size.

### ີ່ 🐺 Hint

• The zoom setting can be set on the "Now Playing" screen of the video. Press the OPTION/PWR OFF button, and select "Zoom Settings" from the option menu.

# **Playing Videos Continuously**

You can play back all videos stored on the player continuously.

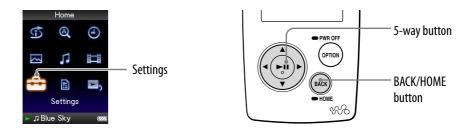

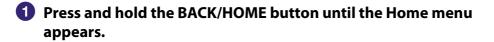

- Press the △/▽/◁/▷ button to select a (Settings), and then press the ▷<sup>III</sup> button to confirm.
- Our Settings," and then press the ▷/▽/○/▷ button to select "Video Settings," and then press the ▷III button to confirm.

The list of "Video Settings" options appears.

- Press the △/▽/◁/▷ button to select "Continuous Playback," and then press the ▷<sup>III</sup> button to confirm.
- Solution to select the desired setting, and then press the ▷□ button to confirm.
  - On: Plays back all videos stored on the player.
  - Off: Plays back one selected video. (Default setting)

### ិ្ដិ៍ Hint

• If you set "Continuous Playback" to "Off," the player records the position where each video was stopped the last time. Therefore, you can start playback from the position where you last stopped the video.

## **Setting the Video List Display Format**

The player offers 3 display formats. You can set the display format of the video list as "Title Only," "Title With Thumbnail\*," or "Thumbnail Only."

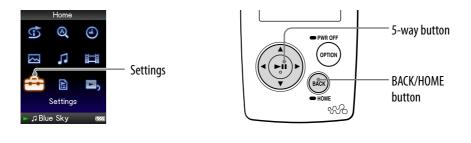

- Press and hold the BACK/HOME button until the Home menu appears.
- Press the △/▽/◁/▷ button to select i (Settings), and then press the ▷<sup>III</sup> button to confirm.
- 3 Press the △/▽/◁/▷ button to select "Video Settings," and then press the ▷II button to confirm.

The list of "Video Settings" options appears.

- Press the △/▽/</i> button to select "Video List Format," and then press the ▷<sup>III</sup> button to confirm.
- Solution to select the desired setting, and then press the ▷<sup>III</sup> button to confirm.
  - Title Only: Displays only a video title in the video list.
  - Title With Thumbnail: Displays thumbnails, video titles, and the playing time. (Default setting)
  - Thumbnail Only: Displays only thumbnails in the video list.

\* Thumbnail refers to a reduced size image of one scene of a video.

### ិ្ដិ៍ Hint

• The video list display format can be set on the video list screen. Press the OPTION/ PWR OFF button, and select "Video List Display Format" from the option menu.

#### Note

• Thumbnails may not be displayed, depending on the file format.

### **Playing Only Video Sound**

You can choose options while the player is on hold during the playback of videos, either by playing a video normally or by turning off the screen and listening only to the sound of those videos.

Setting this option to "No" saves battery power and battery life will last longer.

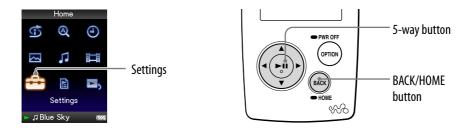

- Press and hold the BACK/HOME button until the Home menu appears.
- Press the △/▽/ button to select a (Settings), and then press the ▷<sup>III</sup> button to confirm.
- ③ Press the △/▽/ button to select "Video Settings," and then press the ▷□ button to confirm.

The list of "Video Settings" options appears.

- Press the △/▽/
  IVIC button to select "On-Hold Display," and then press the ▷III button to confirm.
- 5 Press the △/▽/ button to select the desired setting, and then press the ▷□ button to confirm.
  - Yes: When the player is on hold, the button controls are deactivated, but videos can be played normally. (Default setting)
  - No: When the player is on hold, the button controls are deactivated and the screen turns off, but the sound of the current video is played back.

## **Displaying the Video Option Menu**

You can display the Video option menu by pressing the OPTION/PWR OFF button on a list screen (including the thumbnail screen), such as the video list, or on the video "Now Playing" screen. From the Video option menu, various video settings are available.

The option items shown on the option menu vary, depending on the screen from which you display the option menu.

| Option items                   | Description/reference page                                                                                          |
|--------------------------------|----------------------------------------------------------------------------------------------------|
| Play from beginning            | Finds the beginning of the video ( F page 47).                                                                      |
| Detailed Information           | Displays file information, such as file size,<br>resolution, video/audio compression format, and<br>file name, etc. |
| Go to the song playback screen | The "Now Playing" screen of the last played song appears.                                                           |

#### Option items appear on both the list screen and the "Now Playing" screen

#### Option items appear on the list screen only

| Option items              | Description/reference page                                  |
|---------------------------|-------------------------------------------------------------|
| Now Playing               | Displays the "Now Playing" screen.                          |
| Video List Display Format | Sets the video list display format (@ page 54).             |
| Most Recent Video         | Starts playback of the video that was played most recently. |

#### Option items appear on the "Now Playing" screen only

| Option items      | Description/reference page                                   |
|-------------------|--------------------------------------------------------------|
| Zoom Settings     | Sets the zoom function (@ page 51).                          |
| Video Orientation | Sets the video orientation (@ page 48).                      |
| Display           | Sets to display/not display video information (<br>page 50). |
| Brightness        | Adjusts the brightness of the screen (@ page 71).            |

## **Displaying a Photo**

You can display photos by transferring photo files to the player using Windows Explorer, or another transfer capable software. You can either display one photo fully on the screen (single display) or play back a number of photos continuously (slide show play) ( Page 62).

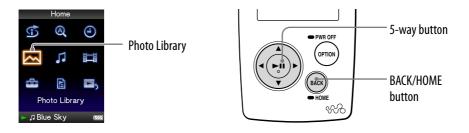

- Press and hold the BACK/HOME button until the Home menu appears.

The list of photo folders appears.

3 Press the △/▽/◁/▷ button to select a folder, and then press the ▷□ button to confirm.

The photo lists appear.

Press the △/▽/⊲/▷ button to select a photo, and then press the ▷II button to confirm.

The selected photo is displayed. Press the  $\triangleleft/\triangleright$  button to display the previous or next photos.

Continued  $\sqrt[l]{V}$ 

### َلُإِنَّ Hints

- A playback of songs continues even while you are searching for photos in the photo folder lists, or photo lists or the "Now Playing" screen of the Photo is displayed.
- You can play back the photos in a selected folder continuously (slide show play) (@ page 62).
- You can arrange photos transferred to the player by folder. Select the player (as [WALKMAN]) using Windows Explorer, drag and drop a new folder just under the "PICTURES," "PICTURE" or "DCIM" folder. For details on data hierarchy, see **@** page 88.
- To delete photo files from the player, use the software you used to transfer the photo files, or Windows Explorer.

#### Notes

- Up to 1,000 photo folders can be displayed in the photo folder lists, and up to 10,000 photos can be displayed in the photo lists.
- If there are photos stored in several folders, up to a maximum of 10,000 photos can be displayed.
- If the size of the photo is too large, or the photo file is damaged, Margan appears, and the photo cannot be played back.
- If photos are not compliant with DCF 2.0 (or folder/file name is long., etc), operation time (to display photos or slideshow) may take more time.

## **Setting the Photo Orientation**

You can set the photo orientation from among "Vertical," "Horizontal (right)," or "Horizontal (left)."

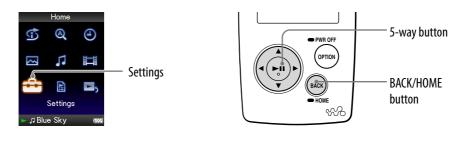

# Press and hold the BACK/HOME button until the Home menu appears.

Press the △/▽/ button to select a (Settings), and then press the ▷<sup>III</sup> button to confirm.

3 Press the △/▽/
▷ button to select "Photo Settings," and then press the ▷□ button to confirm.

The list of "Photo Settings" options appears.

Press the △/▽/</>

button to select "Photo Orientation," and then press the ▷

button to confirm.

Continued  $\sqrt[n]{}$ 

# 5 Press the △/▽/◁/▷ button to select the desired setting, and then press the ▷□ button to confirm.

• "Vertical": Displays at 240 × 180 pixels. (Default setting)

• "Horizontal (right)" or "Horizontal (left)": Displays at 320 × 240 pixels. The operation of the 5-way button is switched according to the setting of "Photo Orientation" (@ page 15).

Vertical

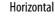

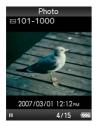

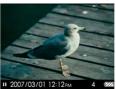

### ີ່ 🖞 Hint

• The photo orientation can be set on the "Now Playing" screen of the photo. Press the OPTION/PWR OFF button, and select "Photo Orientation" from the option menu.

## **Setting the Display of the Photo Screen**

You can display or hide the detailed information of a photo, such as an icon that shows playback status, etc., while playing back a photo.

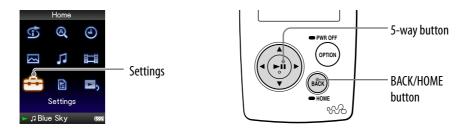

#### Press and hold the BACK/HOME button until the Home menu appears.

Press the △/▽/◁/▷ button to select ☎ (Settings), and then press the ▷<sup>III</sup> button to confirm.

3 Press the △/▽/
IV button to select "Photo Settings," and then press the ▷□ button to confirm.

The list of "Photo Settings" options appears.

- Press the △/▽/◁/▷ button to select "Display," and then press the ▷<sup>III</sup> button to confirm.
- Solution to select the desired setting, and then press the ▷□ button to confirm.
  - On: Displays the title of the current photo, the shooting date, playback status, photo number, etc.
  - Off: Hides the information of the current photo. (Default setting)

### ិ្ដិ៍ Hint

• The display setting can be set on the "Now Playing" screen of the photo. Press the OPTION/PWR OFF button, and select "Display" from the option menu.

#### Note

• If "Photo Orientation" is set to "Horizontal (right)," or "Horizontal (left)" ( page 59), the title of the photo is not displayed, even if "Display" is set to "On."

# **Playing a Slide Show**

You can play back photos in a selected folder continuously.

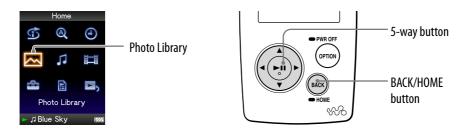

# Press and hold the BACK/HOME button until the Home menu appears.

#### 

The list of photo folders appears.

# 3 Press the △/▽/ ▷ button to select a photo folder, and then press and hold the ▷□ button.

A slide show starts.

### ີ່ **Ç** Hint

- You can start playback of a slide show by any of the following operations:
  - Press and hold the  $\succ \mathbb{N}$  button in the photo lists.
  - − Press the ▷II button on the "Now Playing" screen of the photo.
  - Press the OPTION/PWR OFF button on the photo folder lists, or the photo lists, and then select "Begin slide show" from the option menu.

#### Note

• The screen does not turn off automatically or change to a screensaver (@ page 70) while a slide show is playing.

# **Setting the Slide Show Play Mode**

You can play back photos as a slide show repeatedly.

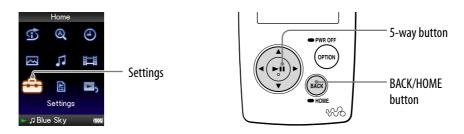

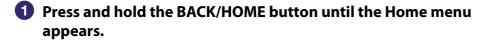

- Press the △/▽/◁/▷ button to select ☎ (Settings), and then press the ▷<sup>III</sup> button to confirm.
- 3 Press the △/▽/◁/▷ button to select "Photo Settings," and then press the ▷<sup>III</sup> button to confirm.

The list of "Photo Settings" options appears.

- Press the △/▽/
  IVIC button to select "Slide Show Repeat," and then press the ▷III button to confirm.
- 5 Press the △/▽/ button to select the desired setting, and then press the ▷<sup>III</sup> button to confirm.
  - On: Displays photos in a photo folder continuously and continues displaying them repeatedly.
  - Off: Displays photos in a photo folder continuously, to the last photo, returns to the first photo, and playback pauses. (Default setting)

### ិ្ដិ៍ Hint

• The play mode of a slide show can be set on the "Now Playing" screen of the photo. Press the OPTION/PWR OFF button, and select "Slide Show Repeat" from the option menu.

#### Note

• The screen does not turn off automatically or change to a screensaver (@ page 70) while a slide show is playing.

## Setting the Interval of a Slide Show

You can set the interval before the next photo is displayed.

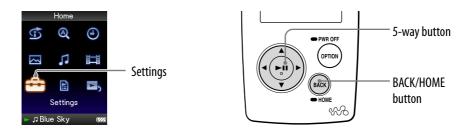

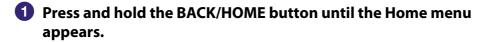

Press the △/▽/◁/▷ button to select ☎ (Settings), and then press the ▷<sup>III</sup> button to confirm.

3 Press the △/▽/
IV button to select "Photo Settings," and then press the ▷III button to confirm.

The list of "Photo Settings" options appears.

- Press the △/▽/ button to select "Slide Show Interval," and then press the ▷<sup>III</sup> button to confirm.
- 5 Press the △/▽/ button to select the desired setting, and then press the ▷<sup>III</sup> button to confirm.

Photos switch to the next photos at the selected interval from "Short," "Normal" (default setting), or "Long."

### ិ្ដ្ដិ៍ Hint

• The slide show interval can be set on the "Now Playing" screen of the photo. Press the OPTION/PWR OFF button, and select "Slide Show Interval" from the option menu.

#### Note

• It may take time to display a photo if its size is large.

## **Setting the Photo List Display Format**

The player offers 3 display formats. You can set the display format of the photo list as "Title Only," "Title With Thumbnail\*," or "Thumbnail Only."

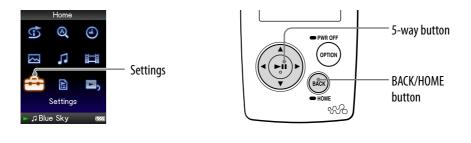

#### Press and hold the BACK/HOME button until the Home menu appears.

Press the △/▽/◁/▷ button to select i (Settings), and then press the ▷<sup>III</sup> button to confirm.

3 Press the △/▽/⊲/▷ button to select "Photo Settings," and then press the ▷□ button to confirm.

The list of "Photo Settings" options appears.

- Press the △/▽/</i> button to select "Photo List Format," and then press the ▷<sup>III</sup> button to confirm.
- Solution to select the desired setting, and then press the ▷□ button to confirm.
  - Title Only: Displays only a photo title in the photo list.
  - Title With Thumbnail: Displays a photo title with a thumbnail image in the photo list.
  - Thumbnail Only: Displays only thumbnails in the photo list. (Default setting)

\* Thumbnail refers to a reduced size image of a photo.

### ີ່ **ຊື່ Hint**

• The photo list display format can be set on the photo list screen. Press the OPTION/ PWR OFF button, and select "Photo List Display Format" from the option menu.

#### Note

• Thumbnails may not be displayed, depending on the file format.

## **Displaying the Photo Option Menu**

You can display the Photo option menu by pressing the OPTION/PWR OFF button on a list screen (including the thumbnail screen), such as the photo folder list, or on the photo "Now Playing" screen. From the Photo option menu, various photo settings are available.

The option items shown on the option menu vary, depending on the screen from which you display the option menu.

| Option items appear on both the list screen and the "Now P |
|------------------------------------------------------------|
|------------------------------------------------------------|

| Option items                   | Description/reference page                                                    |
|--------------------------------|-------------------------------------------------------------------------------|
| Detailed Information           | Displays file information, such as file size, resolution, and file name, etc. |
| Go to the song playback screen | The "Now Playing" screen of the last played song appears.                     |

#### Option items appear on the list screen only

| Option items              | Description/reference page                                  |
|---------------------------|-------------------------------------------------------------|
| Now Playing               | Displays the "Now Playing" screen.                          |
| Begin slide show          | Starts a slide show (@ page 62).                            |
| Photo List Display Format | Sets the photo list display format (@ page 65).             |
| Most Recent Photo         | Starts playback of the photo that was played most recently. |

#### Option items appear on the "Now Playing" screen only

| Option items        | Description/reference page                                 |
|---------------------|------------------------------------------------------------|
| Photo Orientation   | Sets the photo orientation (@ page 59).                    |
| Display             | Sets to display/not display photo information (@ page 61). |
| Slide Show Repeat   | Selects the slide show play mode (@ page 63).              |
| Slide Show Interval | Selects the slide show interval (@ page 64).               |
| Brightness          | Adjusts the brightness of the screen ( F page 71).         |

### Limiting the Volume (AVLS (Volume Limit))

You can set "AVLS (Volume Limit)" (Automatic Volume Limiter System) to limit the maximum volume to prevent auditory disturbance or distraction. With "AVLS (Volume Limit)," you can listen to music at a comfortable volume level.

"Off" is set by default.

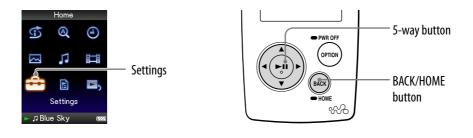

Press and hold the BACK/HOME button until the Home menu appears.

- Press the △/▽/ button to select (Settings), and then press the ▷II button to confirm.
- ③ Press the △/▽/⊲/▷ button to select "Common Settings," and then press the ▷II button to confirm.

The list of "Common Settings" options appears.

- Press the △/▽/</i> button to select "AVLS (Volume Limit)," and then press the ▷III button to confirm.
- 5 Press the △/▽/⊲/▷ button to select "On," and then press the ▷II button to confirm.

The volume is kept at a moderate level.

#### To set this item to off

Select "Off" in step (5), and then press the  $\triangleright II$  button to confirm.

#### To return to the previous menu

Press the BACK/HOME button.

### **Turning Off the Beep Sound**

You can turn off the beep sounds of the player. "On" is set by default.

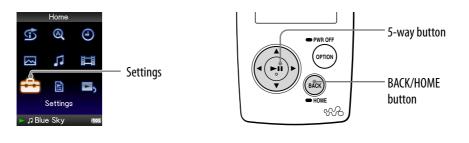

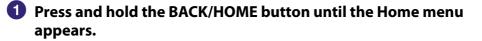

Press the △/▽/ button to select a (Settings), and then press the ▷<sup>III</sup> button to confirm.

3 Press the △/▽/◁/▷ button to select "Common Settings," and then press the ▷□ button to confirm.

The list of "Common Settings" options appears.

Press the △/▽/◁/▷ button to select "Beep Settings," and then press the ▷III button to confirm.

Solution to select "Off," and then press the ▷III button to confirm.

#### To set this item to on

Select "On" in step [5], and then press the  $\triangleright \mathbb{I}$  button to confirm.

#### To return to the previous menu

Press the BACK/HOME button.

### Setting a Screensaver Type

You can set the screensaver to either a "Clock" or "Blank" for when there is no operation for a while during song playback. You can also select "None" for no screensaver.

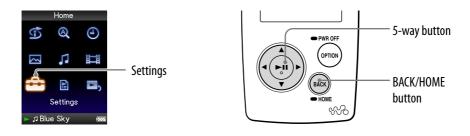

- Press and hold the BACK/HOME button until the Home menu appears.
- Press the △/▽/</>
  </>

  button to select a (Settings), and then press the ▷III button to confirm.
- 3 Press the △/▽/◁/▷ button to select "Common Settings," and then press the ▷□ button to confirm.

The list of "Common Settings" appears.

- Press the △/▽/⊲/▷ button to select "Screensaver," and then press the ▷□ button to confirm.
- Solution to select "Type," and then press the ▷II button to confirm.

The list of screensaver type appears.

6 Press the △/▽/⊲/▷ button to select a desired type, and then press the ▷□ button to confirm.

After confirming, the screen in step **5** appears again.

- Clock: When there is no operation for a while, a clock appears as a screensaver. (Default setting)
- Blank: When there is no operation for a while, the screen goes off.
- None: The screen does not change to a screensaver.

### ិ្ដិ៍ Hint

• While characters are scrolling on the screen, the screen does not change to the screensaver.

### **Setting a Screensaver Time**

You can set the time for the screensaver to activate from 15, 30, or 60 seconds.

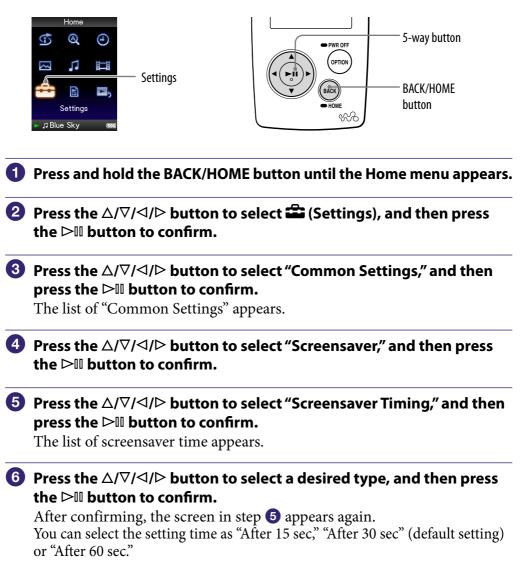

# Adjusting the Brightness of the Screen (Brightness)

You can set the display brightness to one of 5 levels.

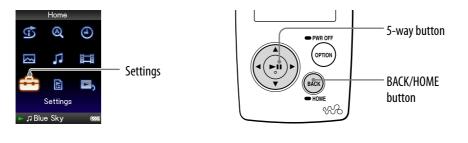

- Press and hold the BACK/HOME button until the Home menu appears.
- Press the △/▽/◁/▷ button to select i (Settings), and then press the ▷<sup>III</sup> button to confirm.
- 3 Press the △/▽/◁/▷ button to select "Common Settings," and then press the ▷III button to confirm.

The list of "Common Settings" appears.

Press the △/▽/ button to select "Brightness," and then press the ▷III button to confirm.

The brightness adjustment screen appears.

Solution to select a level, and then press the ▷II button to confirm.

"3" is set by default.

#### To return to the previous menu

Press and hold the BACK/HOME button. If you return to the previous menu before confirming setting, the setting is canceled.

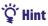

• You can adjust the brightness of the screen while you are playing a video or photo. Press the OPTION/PWR OFF button, and then select "Brightness" from the option menu.

### Setting the Current Time (Set Date-Time)

You can set the current time by adjusting it manually.

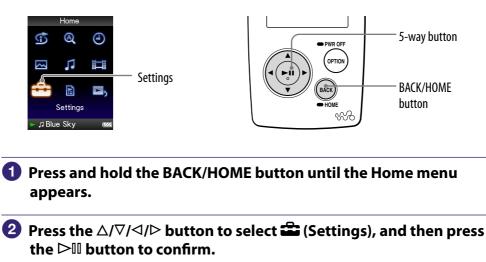

3 Press the △/▽/⊲/▷ button to select "Common Settings," and then press the ▷II button to confirm.

The list of "Common Settings" options appears.

Press the △/▽/◁/▷ button to select "Set Date-Time," and then press the ▷III button to confirm.

The screen used to set the date and time appears.

- Solution to select a year, and press the △/▽ button to increment/decrement the value, and then press the ▷III button to confirm.
- 6 As you did in step 6, adjust the settings for month, date, hour, and minute.

Continued  $\sqrt[n]{}$ 

### To return to the previous menu

Press the BACK/HOME button.

### To display the current time

- Select O(Clock Display) on the Home menu.
- Press the OPTION/PWR OFF button on the "Now Playing" screen of a song and select "Clock Display" from the option menu.

### ີ່ 🖞 Hint

• You can select the date format from among "YYYY/MM/DD," "MM/DD/YYYY," and "DD/MM/YYYY." Furthermore, you can select the time format from either "12-hour" or "24-hour." For details, see "Setting the Date Format" (Date Display Format) (@ page 74), or "Setting the Time Format" (Time Display Format) (@ page 75).

### Note

• If the battery power is used up, for example, when the player is not used for a long time, your settings for date and time may need to be reset.

## **Setting the Date Format**

You can set the date format displayed for the current time (@ page 72) as "YYYY/MM/DD," "MM/DD/YYYY," or "DD/MM/YYYY."

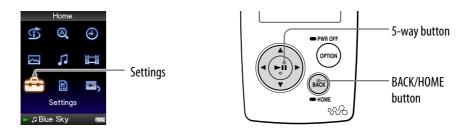

- Press and hold the BACK/HOME button until the Home menu appears.
- Press the △/▽/ button to select a (Settings), and then press the ▷III button to confirm.
- 3 Press the △/▽/⊲/▷ button to select "Common Settings," and then press the ▷II button to confirm.

The list of "Common Settings" options appears.

Press the △/▽/
▷ button to select "Date Display Format," and then press the ▷□ button to confirm.

The screen used to set the display format appears.

5 Press the △/▽/ button to select the desired setting, and then press the ▷III button to confirm.

You can select the format from the following 3 types.

- YYYY/MM/DD: The date appears as year/month/day.
- MM/DD/YYYY: The date appears as month/day/year.
- DD/MM/YYYY: The date appears as day/month/year.

#### To return to the previous menu

Press the BACK/HOME button.

## **Setting the Time Format**

You can select the time format displayed for the current time ( **P** page 72) from either a "12-hour" or "24-hour" display.

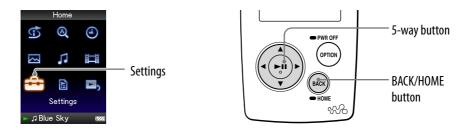

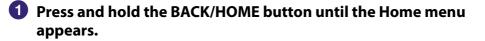

Press the △/▽/ button to select a (Settings), and then press the ▷III button to confirm.

3 Press the △/▽/◁/▷ button to select "Common Settings," and then press the ▷II button to confirm.

The list of "Common Settings" options appears.

Press the △/▽/</i> button to select "Time Display Format," and then press the ▷□ button to confirm.

The screen used to set the display format appears.

- Solution to select the desired setting, and then press the ▷□ button to confirm.
  - 12-hour: Displays the current time in the 12-hour format.
  - 24-hour: Displays the current time in the 24-hour format.

### To return to the previous menu

Press the BACK/HOME button.

# **Displaying the Player Information** (Unit Information)

Information such as model name, firmware version, etc., can be displayed.

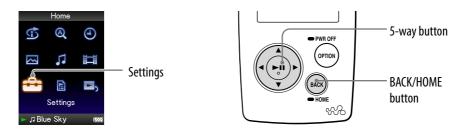

- Press and hold the BACK/HOME button until the Home menu appears.
- Press the △/▽/◁/▷ button to select i (Settings), and then press the ▷II button to confirm.
- ③ Press the △/▽/◁/▷ button to select "Common Settings," and then press the ▷III button to confirm.

The list of "Common Settings" options appears.

Press the △/▽/</>

A/▷ button to select "Unit Information," and then press the ▷□ button to confirm.

The list of available player information options appears (@ page 77).

#### To return to the previous menu

Press the BACK/HOME button or the ▷□ button.

### Available player information

| Option        | Description                                               |
|---------------|-----------------------------------------------------------|
| Model:        | Displays the model name of the player.                    |
| Firmware:     | Displays version information for the player's firmware.   |
| Total songs:  | Displays the total number of songs stored on the player.  |
| Total videos: | Displays the total number of videos stored on the player. |
| Total photos: | Displays the total number of photos stored on the player. |
| WM-PORT:      | Displays the version information for WM-PORT.             |

# **Resetting to Factory Settings** (Reset all Settings)

You can reset the player to the default settings. Resetting the player does not delete data such as audio and photo data.

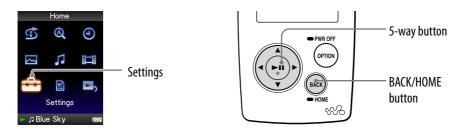

### Note

• This function is only available in the pause mode.

- Press and hold the BACK/HOME button in the pause mode until the Home menu appears.
- Press the △/▽/ button to select in (Settings), and then press the ▷III button to confirm.

# 3 Press the △/▽/⊲/▷ button to select "Common Settings," and then press the ▷□ button to confirm.

The list of "Common Settings" options appears.

Press the △/▽/</i> button to select "Reset all Settings," and then press the ▷<sup>III</sup> button to confirm.

The confirmation screen to set back to the factory setting appears.

5 Press the △/▽ button to select "Yes," and then press the ▷II button to confirm.

"Restored factory settings." appears.

### To cancel the operation

Select "No" in step  $\bigcirc$  and press the  $\triangleright \square$  button to confirm. You can also cancel the operation by pressing the BACK/HOME button in step  $\bigcirc$ . The setting procedure is canceled, and the list of the "Common Settings" options reappears.

### To return to the previous menu

Press the BACK/HOME button.

### Formatting Memory (Format)

You can format the built-in flash memory of the player.

If the memory is formatted, all data and settings will be erased. Be sure to verify the data stored in memory prior to formatting and export any important data to the hard disk of your computer.

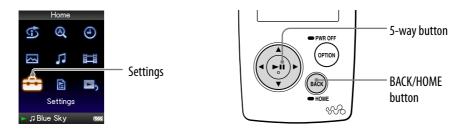

### Note

- This function is only available in the pause mode.
- Press and hold the BACK/HOME button in the pause mode until the Home menu appears.
- Press the △/▽/ button to select (Settings), and then press the ▷□ button to confirm.
- 3 Press the △/▽/⊲/▷ button to select "Common Settings," and then press the ▷II button to confirm.

The list of "Common Settings" options appears.

Press the △/▽/ button to select "Format," and then press the ▷III button to confirm.

"All data including songs will be deleted. Proceed?" appears.

# Solution to select "Yes," and then press the ▷III button to confirm.

"All data will be deleted. Proceed?" appears.

# 6 Press the △/▽ button to select "Yes," and then press the ▷□ button to confirm.

While the memory is being formatted, an animated display appears. When initialization finishes, "Memory formatted." appears.

### To cancel the operation

Select "No" in step  $\bigcirc$  or  $\bigcirc$  and press the  $\triangleright \square$  button to confirm. You can also cancel the operation by pressing the BACK/HOME button in step  $\bigcirc$  or  $\bigcirc$ .

### To return to the previous menu

Press the BACK/HOME button.

### Note

• Do not format the built-in flash memory using Windows Explorer, or the software you used to transfer the data.

# **Selecting the Display Language**

You can select from a variety of languages for the display of menus and messages on the player.

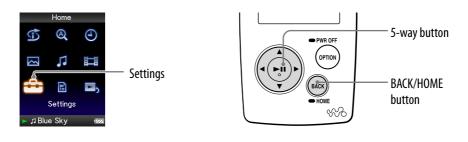

Press and hold the BACK/HOME button until the Home menu appears.

Press the △/▽/ button to select a (Settings), and then press the ▷II button to confirm.

- Output: Select "Language Settings," and then press the ▷II button to confirm.
- Press the △/▽/⊲/▷ button to select a language (☞ page 82), and then press the ▷□ button to confirm.

### To return to the previous menu

Press and hold the BACK/HOME button.

### **Display language settings**

| Setting   | Description                                              |
|-----------|----------------------------------------------------------|
| Deutsch   | Messages and menus are displayed in German.              |
| English   | Messages and menus are displayed in English.             |
| Español   | Messages and menus are displayed in Spanish.             |
| Français  | Messages and menus are displayed in French.              |
| Italiano  | Messages and menus are displayed in Italian.             |
| Português | Messages and menus are displayed in Portuguese.          |
| Русский   | Messages and menus are displayed in Russian.             |
| 日本語*      | Messages and menus are displayed in Japanese.            |
| 한국어       | Messages and menus are displayed in Korean.              |
| 简体中文      | Messages and menus are displayed in Simplified Chinese.  |
| 繁體中文      | Messages and menus are displayed in Traditional Chinese. |

\* Japanese display may not be available, depending on the release region of the player.

# **Recharging the Player**

# The player's battery is recharged while the player is connected to a running computer.

When you connect the player to your computer, use the supplied USB cable. When the remaining battery indication of the display shows: 4000, charging is completed (charging time is approx. 3 hours).

When you use the player for the first time, or if you have not used the player for a long time, recharge it fully (to **feed** in the remaining battery indication of the display).

### On the remaining battery indication

The battery icon in the display changes as shown below. See **F** page 121 on battery duration.

### $\mathsf{d} \mathbb{Z} \to \mathsf{d} \mathbb{Z} \to \mathsf{d} \mathbb{Z} \to \mathsf{d} \mathbb{Z} \to \mathsf{d} \mathbb{Z} \to \mathsf{d} \mathbb{Z}$

The battery power gets low as shown in the battery icon. If "LOW BATTERY. Please Charge." appears, you cannot use the player. In this case, charge the battery by connecting to your computer.

### Notes

- Charge the battery in an ambient temperature of between 5 to 35 °C (41 to 95 °F).
- The number of times the battery can be recharged before it is used up is approximately 500 times. This number may vary, depending on the conditions under which you use the player.
- The battery indicator on the display is only an estimate. For example, one section of black in the indicator will not always indicate exactly one-fourth of the battery's charge.
- "Do not disconnect." appears in the display while the player accesses the computer. Do not disconnect the supplied USB cable while "Do not disconnect." appears or the data being transferred may be damaged.
- The control buttons on the player are all disabled while it is connected to a computer.
- Some USB devices connected to the computer may interfere with the proper operation of the player.
- We do not guarantee the recharge of the battery using personally assembled computers or modified computers.

# **Maximizing Battery Life**

By adjusting the settings or managing the power supply properly, it is possible to save the battery power and use the player for a longer time.

### Turn off the player manually

If you press and hold the OPTION/PWR OFF button, the player enters the standby mode and the screen turns off to save battery power. Furthermore, if the standby mode continues for more than about a day, the player turns completely off automatically.

### **Changing the settings**

You can save battery power by setting as follows.

| Screen setting | "Screensaver Timing" (@ page 70)    | "After 15 sec" |
|----------------|-------------------------------------|----------------|
|                | "New Song Pop Up" (👁 page 30)       | Deactivate.    |
|                | "Type" of "Screensaver" (@ page 69) | "Blank"        |
|                | "Brightness" (@ page 71)            | "1"            |
| Sound effect   | "Clear Stereo" (@ page 42)          |                |
|                | "DSEE (Sound Enhancer)" (@ page 43) |                |
|                | "Dynamic Normalizer" (@ page 45)    | Deactivate.    |
|                | "Equalizer" (@ page 37)             |                |
|                | "VPT (Surround)" (@ page 40)        |                |
| For Videos     | "On-Hold Display" (@ page 55)       | "No"           |

#### Note when connected to your computer

If the computer enters a power saving mode, such as the sleep or hibernation mode, while the player is connected via the USB cable, the player's battery is not charged. Instead, the player continues to draw power from the battery, discharging it.

#### Adjust data format and bit rate

Playing time will vary, as battery charge can be affected by the format and bit rate of songs, videos or photos that are played.

For details on charging time and usage time, see **F** page 120, 121.

### Note

• Do not leave the player connected for extended periods to a laptop computer that is not connected to AC power, because the player may discharge the computer's battery.

# **About Data Transferring**

You can directly transfer data by dragging and dropping using Windows Explorer on your computer.

Playable data hierarchy has rules. Transfer data properly, see the following illustrations.

For details about dragging and dropping, refer to "Quick Start Guide."

### ិ្ដ្ដិ៍ Hints

- You can also transfer data to the player using Windows Media Player. For details about usage, or support on Windows Media Player, refer to the Windows Media Player information from the following web site: http://support.microsoft.com/
- Some computers that already have Windows Media Player 10 installed may encounter file limitation (AAC, video files, etc.) that can be transferred by dragging and dropping. If you install Windows Media Player 11 (for details, see "Installing the Operation Guide and software" of "Quick Start Guide") from the supplied CD-ROM, you can solve this problem, then you can transfer by dragging and dropping again. Before installing Windows Media Player 11 on your computer, make sure to check whether your software or service corresponds to Windows Media Player 11.
- Data hierarchy may differ, depending on your computer environment.

### For songs

(On Windows Explorer)

Drag and drop files or folders into the "MUSIC" folder. However, beyond the 8th level, neither files nor folders will be recognized.

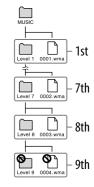

(On the player)

Folders are displayed in the folder name order first, then files are displayed in the file name order. In this case, the upper or lower case letters are not distinguished.

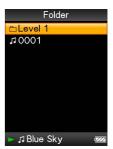

### **For videos**

(On Windows Explorer)

Drag and drop files or folders into the "VIDEO" folder. On the 1st level, the "VIDEO" folder will recognize either a file or a folder. Files on the 2nd level will be recognized. However, folders beyond the 2nd level and files beyond 3rd level will not be recognized.

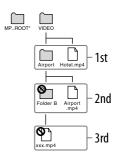

\* The "MP\_ROOT" folder is used only when the player connects using certain dedicated software, or device. When you transfer data by dragging and dropping, use the "VIDEO" folder.

(On the player)

Video files are displayed in the order they are transferred by dragging and dropping. (The latest data is at the top.)

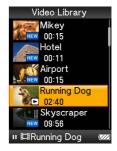

### ີ່ **ຊື່ Hint**

• You can set JPEG files as a thumbnails of video files, by placing JPEG files in the corresponding video folders. When you display the video list, you can see the thumbnails (small pictures to display on the menu) for the video files on the player. To display a thumbnail for a video file, create a JPEG file (horizontal 160 × vertical 120 dots, extension: .jpg) and name it the same as the desired video file, then store it in the video file folder.

### **For photos**

### (On Windows Explorer)

Drag and drop files or folders into the "PICTURE" or "DCIM" folder.

On the 1st level, the "PICTURE" folder will recognize either a file or a folder. The "DCIM" folder will only recognize a folder. Only files on the 2nd level will be recognized by both "DCIM" and "PICTURE" folders. However, beyond the 2nd level, neither files nor folders will be recognized.

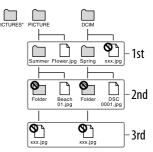

\* Data hierarchy of "PICTURES" is the same as the "PICTURE" folder.

### (On the player)

Folders under the "PICTURE" and "DCIM" folders are displayed in alphabetical order. Files in the 1st level of the "PICTURE" folder are stored in the <PICTURE> folder.

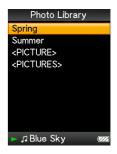

### Notes

- Do not disconnect the USB cable while "Do not disconnect." appears on the player or the data being transferred may be damaged.
- You cannot change folder names or delete the "MUSIC," "MP\_ROOT," "VIDEO," "PICTURES," "PICTURE" and "DCIM" folders.
- Do not change folder or file names directly under the "MP\_ROOT" folder. Otherwise, they will not be displayed on the player.

# What are Format and Bit Rate?

### What is audio format?

Audio format refers to the method used when importing audio data from the Internet or audio CDs to a computer and saving it as an audio file. Common formats include MP3 and WMA, etc.

**MP3**: MP3 (MPEG-1 Audio Layer3) is a common audio compression technology developed by the MPEG working group of the ISO (International Organization for Standardization).

MP3 can compress audio files to about 1/10 the size of standard CD audio files.

**WMA**: WMA (Windows Media Audio) is a common audio compression technology developed by Microsoft Corporation. The WMA format produces the same sound quality as that of the MP3 format with smaller file size.

**AAC**: AAC (Advanced Audio Coding) is a common audio compression technology developed by the MPEG working group of the ISO (International Organization for Standardization). The AAC format produces the same sound quality as that of the MP3 format, with a smaller file size.

**Linear PCM**: Linear PCM is an audio recording format without digital compression. You can listen to the sound with the same quality as CD music by recording with this format.

### What is bit rate?

Bit rate refers to the amount of data used to store each second of audio. Generally, higher bit rates provide better sound quality, but require more storage space for the same length of audio.

### What is the relationship between bit rate, sound quality, and storage size?

Generally, higher bit rates provide better sound quality, but require more storage space for the same length of audio, so you can store fewer songs on the player. Lower bit rates enable you to store more songs, but at a lower sound quality.

### Note

• If you import a song from a CD to your computer at a low bit rate, you cannot improve the song's sound quality by selecting a high bit rate when transferring the song from the computer to the player.

### What is video format?

Video format refers to the method used when importing video and audio data to a computer and saving it as a video file. Common formats include MPEG-4 and AVC, etc.

**MPEG-4**: MPEG-4 refers to Moving Picture Experts Group phase 4, developed by the MPEG working group of the ISO (International Organization for Standardization). The compression format is for video and audio data.

**AVC**: AVC refers to Advanced Video Coding, developed by the MPEG working group of the ISO (International Organization for Standardization). It enables production of more vivid images at a lower bit rate. AVC files include four profiles, and "AVC Baseline Profile" is one of them. AVC format is based on the MPEG-4 AVC standard of the ISO (International Organization for Standardization), and since AVC is standardized as the MPEG-4 Part 10 Advanced Video Coding, it is commonly referred to as MPEG-4 AVC/H.264 or H.264/AVC.

### What is photo format?

Photo format refers to the method used when importing images to a computer and saving them as image files.

Common formats include JPEG, etc.

**JPEG**: JPEG (Joint Photographic Experts Group) is a common image compression format developed by the JPEG. JPEG can compress an image file to about 1/10 to 1/100 the size of standard image files.

 $\widetilde{\mathbb{Q}}$  For details on acceptable formats and bit rates for this player

• For details on supported file formats and bit rates, see **F** page 118.

# **Storing Data**

You can store computer data into the built-in flash memory of the player by transferring the data from your computer using Windows Explorer, or another transfer capable software. If the player is connected to the computer, the built-in flash memory appears in Windows Explorer as [WALKMAN.]

### Notes

- Do not disconnect the supplied USB cable while transferring data between a computer and the player because the data being transferred could be damaged.
- Do not format the built-in flash memory using Windows Explorer. If you format the built-in flash memory, format it on the player (@ page 79).

# **Upgrading the Player's Firmware**

You can update the player's firmware, ensuring you to add new features for the player by installing the latest player's firmware to the player. For details about the latest firmware information and how to install it, visit the following web site:

For customers in the USA: http://www.sony.com/walkmansupport For customers in Canada: http://www.sony.ca/ElectronicsSupport/ For customers in Europe: http://support.sony-europe.com/DNA

### 1 Download the update program to your computer from the web site.

2 Connect the player to your computer, and then start up the update program.

**3** Follow the on-screen instructions to update the player's firmware. Firmware update is complete.

## **Troubleshooting**

If the player does not function as expected, try the following steps to resolve the issue.

- 1 Find the symptoms of the issue in the following troubleshooting tables, and try any corrective actions listed.
- **2 Press the RESET button with a small pin, etc.** If you press the RESET button while operating the player, stored data and settings on the player may be deleted.

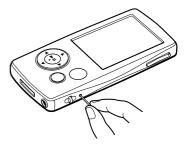

- **3** Connect the player to your computer to charge the power. You may be able to resolve some issues by charging the power.
- **4** Look for information about the issue on one of the support Web sites. For customers in the USA, visit: http://www.sony.com/walkmansupport For customers in Canada, visit: http://www.sony.ca/ElectronicsSupport/ For customers in Europe, visit: http://support.sony-europe.com/DNA
- **5** If the approaches listed above fail to resolve the issue, consult your nearest Sony dealer.

### **Operation**

| Symptom            | Cause/Remedy                                                                                                    |
|--------------------|----------------------------------------------------------------------------------------------------|
| There is no sound. | <ul> <li>The volume level is set to zero.</li> <li>→ Turn the volume up ( page 10).</li> <li>The headphone jack is not connected properly.</li> <li>→ Connect the headphone jack properly ( page 9).</li> <li>The headphone plug is dirty.</li> <li>→ Clean the headphone plug with a soft dry cloth.</li> <li>No songs or video files are stored on the player.</li> <li>→ Follow the instructions in the displayed message, and transfer songs or videos from the computer.</li> </ul>                                                                                                    |
| No data is played. | <ul> <li>The battery is consumed.</li> <li>Charge the battery fully (☞ page 83).</li> <li>If the player does not react, even after charging the battery, press the RESET button to reset the player (☞ page 93).</li> <li>No data is stored on the player.</li> <li>Follow the instructions in the displayed message, and transfer data from the computer.</li> <li>Transferred files are not in a playable format. For details, see "Supported file format" of "Specifications" (☞ page 118).</li> <li>Convert the ATRAC audio data using the supplied MP3 Conversion Tool.</li> <li>Songs or videos may not play back, depending on the file format (☞ page 118).</li> <li>Photos may not be displayed, depending on the file size or the file format (☞ page 118).</li> <li>You are placing audio MP4 files in a video folder by dragging and dropping.</li> <li>Place them in the "MUSIC" folder by dragging and dropping.</li> <li>The playback limitation period of the song has expired due to subscription conditions, etc.</li> <li>Songs with an expired playback limitation period cannot be played back. Update them using the software used for transferring.</li> <li>After dragging and dropping in Windows Explorer, data hierarchy levels do not correspond to the player (☞ page 86).</li> </ul> |

| Symptom                                                                                                    | Cause/Remedy                                                                                                    |
|----------------------------------------------------------------------------------------------------|----------------------------------------------------------------------------------------------------|
| Transferred data is not<br>displayed in its list.                                                                                         | <ul> <li>The maximum number of files that can be displayed is reached. The maximum number of files is 1,000 files for videos, 10,000 files for photos. Also, the maximum number of folders is 1,000 folders for photos in the photo folder list.</li> <li>Delete unnecessary data.</li> <li>Data was placed in the wrong location by dragging and dropping.</li> <li>→ Place the data in the correct place by dragging and dropping (@ page 86).</li> <li>Available capacity is insufficient.</li> <li>→ Delete unnecessary data to increase free space on the player.</li> <li>After dragging and dropping in Windows Explorer, data hierarchy levels do not correspond to the player (@ page 86).</li> <li>Transferred files are not in a playable format. For details, see "Supported file format" of "Specifications" (@ page 118).</li> <li>→ Convert the ATRAC files using the supplied MP3 Conversion Tool software.</li> </ul> |
| When "All Songs" or<br>"Album" is selected, all the<br>songs will appear, but<br>some songs will not appear<br>when "Folder" is selected. | <ul> <li>The audio files are not in folders under the "MUSIC" folder.</li> <li>→ Place them in folders under the "MUSIC" folder by dragging and dropping.</li> </ul>                                                                                                    |
| Songs are played back<br>within a limited playback<br>range only, such as within<br>one album.                                            | <ul> <li>"Playback Range" (☞ page 34) is set to "Selected Range."</li> <li>→ Change the playback range setting.</li> </ul>                                                                                                    |
| Data cannot be deleted<br>on the player.                                                                                                  | <ul> <li>You cannot delete songs, videos and photos on the player.</li> <li>→ Delete them using the software you used to<br/>transfer the data, or Windows Explorer.</li> </ul>                                                                                                    |
| Noise is generated.                                                                                                    | <ul> <li>A device emitting radio signals, such as a mobile phone is being used near the player.</li> <li>→ When using devices such as mobile phones, keep them away from the player.</li> <li>Music data imported from CDs, etc., is damaged.</li> <li>→ Delete the data, then import and transfer it again. When importing data to your computer, close any other applications to avoid data damage.</li> <li>Transferred files are not in a playable format. For details, see "Supported file format" of "Specifications" (④ page 118).</li> <li>→ Convert the ATRAC audio data using the supplied MP3 Conversion Tool.</li> <li>→ Some songs may not play back, depending on certain file specifications.</li> </ul>                                                                                                    |

| Symptom                                                                    | Cause/Remedy                                                                                                    |
|----------------------------------------------------------------------------|----------------------------------------------------------------------------------------------------|
| "VPT(Surround)" setting<br>or "Clear Stereo" function<br>is not effective. | • When outputting to external audio speakers using<br>the optional cradle, "VPT(Surround)" settings and<br>the "Clear Stereo" function may not be effective<br>because the player is designed for compatible<br>headphones only. This is not a malfunction.                                                                                                    |
| Cannot see the video, but can hear it.                                     | <ul> <li>The file is a .3gp file. (.3gp only supports audio.)</li> <li>The video file is not in a video folder.</li> <li>→ Place the video files in a video folder by dragging and dropping.</li> </ul>                                                                                                    |
| Buttons do not work.                                                       | <ul> <li>The HOLD switch is set to the HOLD position.</li> <li>→ Slide the HOLD switch to the opposite position (<i>T</i> page 10).</li> <li>The player contains moisture condensation.</li> <li>→ Wait a few hours to let the player dry.</li> <li>The remaining battery power is low or insufficient.</li> <li>→ Charge the battery by connecting the player to a running computer (<i>T</i> page 83).</li> <li>→ If you charge the battery and nothing changes, press the RESET button to reset the player (<i>T</i> page 93).</li> <li>While "Connecting" is being displayed, you cannot operate the player.</li> </ul> |
| Playback does not stop.                                                    | • With this player, there is no difference between stopping and pausing. When you press the ▷□□ button, □□ appears and playback pauses/stops.                                                                                                    |
| The player does not work.                                                  | <ul> <li>The remaining battery power is insufficient.</li> <li>→ Charge the battery by connecting the player to a running computer (☞ page 83).</li> <li>→ If you charge the battery and nothing changes, press the RESET button to reset the player (☞ page 93).</li> </ul>                                                                                                    |

| Symptom                                                                                                    | Cause/Remedy                                                                                                    |
|----------------------------------------------------------------------------------------------------|----------------------------------------------------------------------------------------------------|
| Transferred data cannot<br>be found.                                                                                                    | <ul> <li>The built-in flash memory of the player was formatted using Windows Explorer.</li> <li>Format the built-in flash memory on the player (@ page 79).</li> <li>The supplied USB cable was disconnected from the player while data was being transferred.</li> <li>Transfer usable files back to your computer and format the built-in flash memory on the player (@ page 79).</li> <li>After dragging and dropping in Windows Explorer, data hierarchy levels do not correspond to the player (@ page 86).</li> <li>Transferred files are not in a playable format. For details, see "Supported file format" of "Specifications" (@ page 118).</li> <li>Convert the ATRAC audio data using the supplied MP3 Conversion Tool.</li> <li>Songs or videos may not play back, depending on the file format (@ page 118).</li> <li>Photos may not be displayed, depending on the file size or file format (@ page 118).</li> </ul> |
| The volume is not loud enough.                                                                                                    | <ul> <li>• "AVLS (Volume Limit)" is enabled.</li> <li>→ Disable "AVLS (Volume Limit)" (<sup>®</sup> page 67).</li> </ul>                                                                                                    |
| There is no sound from<br>the right channel of the<br>headphones.<br>Or the right channel<br>sound is heard from both<br>sides of the headphones. | <ul> <li>The headphone jack is not fully inserted.</li> <li>If the headphones are not connected correctly, sound will not be output properly. Insert the connecting pin of the headphones into the jack until it clicks (@ page 9).</li> </ul>                                                                                                    |
| Playback has stopped<br>suddenly.                                                                                                    | <ul> <li>The remaining battery power is insufficient.</li> <li>→ Charge the battery by connecting the player to your computer (☞ page 83).</li> <li>The songs or video files that cannot be played are played.</li> <li>→ Play back the other song or video files.</li> </ul>                                                                                                    |

| Symptom                                                                   | Cause/Remedy                                                                                                    |
|---------------------------------------------------------------------------|----------------------------------------------------------------------------------------------------|
| Thumbnails are not<br>displayed.                                          | <ul> <li>Songs do not have cover art information.<br/>Thumbnails are displayed only when songs have<br/>cover art information.</li> <li>Thumbnail name does not match its video file, and<br/>the video file is not in the correct location.</li> <li>→ Place a JPEG file of the same name as the video<br/>file into the folder under the "VIDEO" folder.</li> <li>Some cover art is not displayed, depending on the<br/>thumbnail file format or the cover art's file format.</li> </ul> |
| Cover art is not<br>displayed.                                            | <ul> <li>Cover art information is not included with the data.</li> <li>→ The cover art only appears if the cover art information is included.<br/>You can set cover art using the supplied Windows Media Player 11, or another transfer capable software for setting cover art. For details on operation, refer to Help of the software or ask its manufacturer.</li> <li>Some cover art is not displayed, depending on its file format.</li> </ul>                                        |
| The player cannot format.                                                 | <ul> <li>The remaining battery is low or insufficient.</li> <li>→ Charge the battery by connecting to the computer (☞ page 83).</li> </ul>                                                                                                    |
| The player's power was<br>inadvertently turned off,<br>and then on again. | • If a malfunction occurs, the player turns off, and then on again automatically.                                                                                                    |

### Display

| Symptom                                                        | Cause/Remedy                                                                                                    |
|----------------------------------------------------------------|----------------------------------------------------------------------------------------------------|
| "□" appears for a title.                                       | <ul> <li>Characters that cannot appear on the player are included in the title.</li> <li>→ Rename the title with appropriate characters on the computer.</li> </ul>       |
| "Unknown" is displayed<br>for an album or artist<br>name, etc. | • The data has no data information, such as an album or artist name, etc.                                                                                                 |
| Garbled characters are displayed.                              | <ul> <li>The wrong language is selected.</li> <li>→ Correct the setting of "Language Settings" (<br/>page 81), and then transfer data to the player<br/>again.</li> </ul> |
| The screen darkens while displaying a photo.                   | <ul> <li>There was no operation attempted for the time selected in "Screensaver Timing" (☞ page 70).</li> <li>→ Press any button.</li> </ul>                              |

### Display (continued)

| Symptom               | Cause/Remedy                                                                                                    |
|-----------------------|----------------------------------------------------------------------------------------------------|
| The screen turns off. | <ul> <li>There was no operation attempted for more than 30 seconds while the player was in the pause mode.</li> <li>→ Press any button.</li> <li>There was no operation attempted for the period you set in "Screensaver Timing" when "Screensaver" is set to "Blank" (☞ page 69).</li> <li>→ Press any button.</li> <li>→ Set "Screensaver" to other than "Blank."</li> <li>*On-Hold Display" is set to "No."</li> <li>→ Slide the HOLD switch to the opposite position (☞ page 10).</li> <li>→ Set "On-Hold Display" to "Yes" (☞ page 55). You can play back a video even when the HOLD function is activated.</li> </ul> |
| A massage appears.    | • See the "Messages" (@ page 105).                                                                                                    |

#### Power

| Symptom                | Cause/Remedy                                                                                                    |
|------------------------|----------------------------------------------------------------------------------------------------|
| Battery life is short. | <ul> <li>The operating temperature is below 5 °C (41 °F).</li> <li>→ Battery life becomes shorter due to the battery characteristics. This is not a malfunction.</li> <li>Battery charging time is not sufficient.</li> <li>→ Charge the battery until I appears.</li> <li>By adjusting the settings or managing the power supply properly, it is possible to save the battery power and use the player for a longer time (IF page 84).</li> <li>You have not used the player for a prolonged period.</li> <li>→ The efficiency of the battery will be improved by repeatedly charging and discharging it.</li> <li>When usable battery life becomes half the usual time, even after charging the battery fully, the battery should be replaced.</li> <li>→ Consult your nearest Sony dealer.</li> <li>Copyright-protected contents are played.</li> </ul> |
|                        | <ul> <li>→ When copyright-protected contents are played,<br/>battery life may be shorter.</li> </ul>                                                                                                    |

### Power (continued)

| Symptom                                  | Cause/Remedy                                                                                                    |
|------------------------------------------|----------------------------------------------------------------------------------------------------|
| The player cannot charge<br>the battery. | <ul> <li>The USB cable is not connected to a USB port on your computer properly.</li> <li>→ Disconnect the USB cable, and then reconnect it.</li> <li>→ Use the supplied USB cable.</li> <li>The battery is charged in an ambient temperature out of the range of 5 °C (41 °F) to 35 °C (95 °F).</li> <li>→ Charge the battery in an ambient temperature of 5 °C (41 °F) to 35 °C (95 °F).</li> <li>The computer is not on.</li> <li>→ Turn on the computer.</li> <li>Your computer enters Sleep or hibernation status.</li> <li>→ Release the computer from Sleep or hibernation status.</li> </ul> |
| The player turns off automatically.      | <ul> <li>To avoid unnecessary battery consumption, the player automatically turns off.</li> <li>→ Press any button to turn the player on.</li> </ul>                                                                                                    |
| Charging completes very quickly.         | • If the battery is already almost fully charged when charging begins, little time is needed to reach full charge.                                                                                                    |

### Connection with a computer

| Symptom                                                                                           | Cause/Remedy                                                                                                    |
|---------------------------------------------------------------------------------------------------|----------------------------------------------------------------------------------------------------|
| MP3 Conversion Tool<br>does not start up.                                                         | • Your computer's system environment has changed, perhaps due to an update of the Windows operating system.                                                                                                    |
| "Connecting" does not<br>appear when connected<br>to the computer with the<br>supplied USB cable. | <ul> <li>The USB cable is not connected to a USB port on your computer properly.</li> <li>→ Disconnect the USB cable, and then reconnect it.</li> <li>→ Use the supplied USB cable.</li> <li>A USB hub is being used.</li> <li>→ Connecting the player via a USB hub may not work. Connect the player to your computer using the supplied USB cable.</li> <li>The computer is running another software other than the one used for transferring.</li> <li>→ Disconnect the USB cable, wait a few minutes, and reconnect it. If the problem persists, disconnect the USB cable, restart the computer, and then reconnect the USB cable.</li> <li>"Connecting" may not appear on the player, depending on the software environment that is running on your computer.</li> <li>→ Activate Windows Media Player, or Windows Explorer.</li> </ul> |

### Connection with a computer (continued)

| Symptom                                                                                        | Cause/Remedy                                                                                                    |
|------------------------------------------------------------------------------------------------|----------------------------------------------------------------------------------------------------|
| The player is not<br>recognized by the<br>computer when it is<br>connected to the<br>computer. | <ul> <li>The USB cable is not connected to a USB port on your computer properly.</li> <li>Disconnect the USB cable, and then reconnect it.</li> <li>A USB hub is being used.</li> <li>Connecting the player via a USB hub may not work. Connect the player to your computer using the supplied USB cable.</li> <li>The USB port on your computer may have a problem. Connect the player to another USB port on your computer.</li> </ul>                                                                                                    |
| Data cannot be<br>transferred to the player<br>from your computer.                             | <ul> <li>Transferring may be stopped due to noise such as static electricity, etc. This happens to protect data information.</li> <li>→ Disconnect the player, then reconnect it.</li> <li>If you transfer files by dragging and dropping on some computers that do not have Windows Media Player 11 installed, there may be limited files (AAC, video files, etc.) that can be transferred by dragging and dropping.</li> <li>→ Install Windows Media Player 11 from the supplied CD-ROM, then transfer files by dragging and dropping again. Before installing the supplied Windows Media Player 11 on your computer, make sure to check whether your software or service corresponds to Windows Media Player 11. For details on usage, or support on Windows Media Player, visit the following web site: http://support.microsoft.com/</li> <li>The USB cable is not connected to a USB port on your computer properly.</li> <li>→ Disconnect the USB cable, and then reconnect it.</li> </ul> |

### Connection with a computer (continued)

| Symptom                                                                           | Cause/Remedy                                                                                                    |
|-----------------------------------------------------------------------------------|----------------------------------------------------------------------------------------------------|
| Data cannot be<br>transferred to the player<br>from your computer.<br>(continued) | <ul> <li>There is not enough free space in the built-in flash memory.</li> <li>Transfer any unnecessary data back to your computer to increase free space.</li> <li>Songs with a limited playing period or playing count may not be transferred due to restrictions set by copyright holders. For details on the settings of each audio file, contact the distributor.</li> <li>Abnormal data exists on the player.</li> <li>Transfer usable files back to your computer and format the built-in flash memory on the player (☞ page 79).</li> <li>The data may be damaged.</li> <li>Delete the data that cannot be transferred from your computer, then import it to your computer, close any other applications to avoid data damage.</li> <li>Transferable limit of files and folders has been exceeded.</li> <li>Delete unnecessary data.</li> <li>You are trying to transfer .m4a, .mp4, .3gp or .m4v files on a computer that already has Windows Media Player 10 installed.</li> <li>Install Windows Media Player 11 from the supplied CD-ROM.</li> <li>If you transfer data using an appropriate software for transferring, but the transfer is not made, refer to the manufacturer.</li> </ul> |

### Connection with a computer (continued)

| Symptom                                                                     | Cause/Remedy                                                                                                    |
|-----------------------------------------------------------------------------|----------------------------------------------------------------------------------------------------|
| Only a small amount of<br>data can be transferred to<br>the player.         | <ul> <li>There is not enough free space in the built-in flash memory.</li> <li>→ Transfer any unnecessary data back to your computer to increase free space.</li> <li>Data that cannot be played on the player is stored on the player.</li> <li>→ If data other than song, video, or photo data is stored on the player, less data can be transferred. Transfer back data that cannot be played on the player to the computer to increase the available space.</li> </ul> |
| The player becomes<br>unstable while it is<br>connected to the<br>computer. | <ul> <li>A USB hub or USB extension cable is being used.</li> <li>→ Connecting the player via a USB hub or extension cable may not work. Connect the player to your computer using the supplied USB cable.</li> </ul>                                                                                                    |
| You cannot delete or rename the folders.                                    | • You cannot delete or rename the "MUSIC," "MP_<br>ROOT," "VIDEO," "PICTURES," "PICTURE" and<br>"DCIM" folders.                                                                                                    |

### **Other**

| Symptom                                                   | Cause/Remedy                                                                                                    |
|-----------------------------------------------------------|----------------------------------------------------------------------------------------------------|
| There is no beep sound<br>when the player is<br>operated. | <ul> <li>"Beep Settings" is set to "Off."</li> <li>→ Set "Beep Settings" to "On" (<i><sup>®</sup></i> page 68).</li> <li>The beep does not sound when the player is connected to the optional cradle, or another device.</li> </ul>                                                       |
| The player gets warm.                                     | • The player may be warm when the battery is being<br>charged and just after charging. The player also may<br>get warm when a large amount of data is transferred.<br>This behavior is normal and not cause for concern.<br>Set the player aside for a while to allow it to cool<br>down. |
| The screen turns on whenever songs change.                | <ul> <li>• "New Song Pop Up" is set to "On."</li> <li>→ Set "New Song Pop Up" to "Off" (@ page 30).</li> </ul>                                                                                                    |
| The date and time have been reset.                        | • If you left the player for a while with the battery used up, the date and time may be reset. This is not a malfunction. Charge the battery until appears on the screen and set the date and time again (3) page 83).                                                                    |

# Messages

Follow the instructions below if a message appears in the display.

| Message                                                                                        | Meaning                                                                                                    | Remedy                                                                                                    |
|------------------------------------------------------------------------------------------------|----------------------------------------------------------------------------------------------------|----------------------------------------------------------------------------------------------------|
| All group numbers have been<br>used.                                                           | <ul> <li>The total number of list<br/>items (except for the<br/>song lists) exceeds the<br/>limit (8,192 items).</li> <li>The total number of<br/>songs registered in the<br/>playlists has reached<br/>65,535.</li> </ul> | <ul> <li>Songs exceeding the limit are stored in "Others."</li> <li>→ If you cannot find a song, search for it in the "Others" list first.</li> <li>→ If you do not want to store songs that exceed the limit in the "Others" list, delete unnecessary songs from the player using the software you used to transfer the songs, or Windows Explorer.</li> <li>→ If the total number of playlists registered to the player exceeds 65,535, playlists exceeding this number cannot be displayed. Decrease the number of playlists (delete the playlists) using the software you used to transfer the playlists.</li> </ul> |
| Cannot complete during<br>playback. Please pause playback<br>and then try again.               | You are trying to select an<br>unselectable item during<br>playback.                                                                                                    | Pause playback, and try the operation again.                                                                                                    |
| Cannot display folders beyond<br>this level. Place songs in folders<br>up to the eighth level. | The player cannot play<br>songs beyond the 8th<br>folder level. (@ page 86)                                                                                                    | Move the song(s) beyond<br>the 8th folder level to a<br>lesser folder level using<br>Windows Explorer.                                                                                                    |
| Cannot play; the license is expired.                                                           | The playback limitation<br>period of the song has<br>expired.                                                                                                    | Update the license<br>information of songs<br>using the software used<br>for transferring.                                                                                                    |
| Cannot play; file format is not supported.                                                     | <ul> <li>You are trying to play a file that cannot be played on the player.</li> <li>You transferred an audio file to video folders by dragging and dropping.</li> </ul>                                                   | You cannot play a song in<br>an unsupported format<br>file (@ page 118).<br>Place them in folders<br>under the "MUSIC"<br>folder.                                                                                                    |

| Message                                                                                                    | Meaning                                                                                                    | Remedy                                                                                                    |
|----------------------------------------------------------------------------------------------------|----------------------------------------------------------------------------------------------------|----------------------------------------------------------------------------------------------------|
| Cannot play; file is damaged.<br>Please connect to compliant<br>software or device and transfer<br>again.         | The file you are trying to play is damaged.                                                                                           | Transfer the file to the player again.                                                                                                    |
| Do not disconnect.                                                                                                | The player is connected to<br>a computer or other<br>external devices to<br>transfer data.                                            | This is not an error<br>message. Do not<br>disconnect the USB cable<br>until transferring<br>completes.                                                                                                    |
| Firmware update failed.                                                                                           | Updating the firmware failed to complete.                                                                                             | Follow the instructions<br>displayed on your<br>computer to retry<br>updating the firmware.                                                                                                    |
| Library error encountered. Please<br>connect to compliant software or<br>device and transfer again.               | • The database for songs,<br>videos or photos is<br>damaged.                                                                          | <ul> <li>→ Transfer songs, videos,<br/>or photos again.</li> <li>→ If the remedy above<br/>does not solve the<br/>problem, format the<br/>built-in flash memory<br/>(  page 79), then<br/>transfer the data again.</li> </ul> |
| LOW BATTERY. Please Charge.                                                                                       | The player's battery is running low.                                                                                                  | Charge the battery (F<br>page 83).                                                                                                    |
| No items found starting with this letter.                                                                         | No songs exist that start<br>with the selected initial<br>letter, hence the result of<br>the "Initial Search"<br>function.            | Press the $\Delta / \nabla / \triangleleft / \triangleright$<br>button to select other<br>initial letters.                                                                                                    |
| No Library exists. Please connect<br>to compliant software or device<br>and transfer again.                       | Even after data is<br>transferred, there is no<br>information about data<br>transferred to the player.                                | Transfer the data again to<br>the player using Windows<br>Explorer, or another<br>transfer capable software.                                                                                                    |
| No photos are available for<br>display.                                                                           | There are no photos that<br>can be displayed on the<br>player.                                                                        | Transfer photos in a supported format.                                                                                                    |
| No photos are available for<br>display. Please connect to<br>compliant software or device and<br>transfer photos. | You are trying to display a<br>photo when there are no<br>photos stored on the<br>player.                                             | Transfer photos to the player.                                                                                                    |
| No playable songs are available.                                                                                  | You are trying to start<br>playback by selecting<br>"Play" from the option<br>menu, but there are no<br>songs in the selected folder. | Transfer songs in the<br>supported format, and<br>start playback.                                                                                                    |

| Message                                                                                                    | Meaning                                                                                                    | Remedy                                                                                                    |
|----------------------------------------------------------------------------------------------------|----------------------------------------------------------------------------------------------------|----------------------------------------------------------------------------------------------------|
| No playlists available.<br>Please connect to compliant<br>software or device and transfer<br>playlists.      | When you select 🖻<br>(Playlists) from the Home<br>menu, and there are no<br>playlists on the player, this<br>message appears.                             | Transfer playlists to the<br>player using Windows<br>Explorer, or another<br>software for transferring.                                                                                                    |
| No songs available for playback.<br>Please connect to compliant<br>software or device and transfer<br>songs. | You are trying to start<br>playback even when there<br>are no songs on the player,<br>or no songs in the selected<br>playlist.                            | Transfer songs to the player.                                                                                                    |
| No songs in selected item.                                                                                   | There are no songs in the selected folder.                                                                                                    | Transfer songs into folders<br>under the "MUSIC" folder<br>using Windows Explorer,<br>or another software for<br>transferring.                                                                                 |
| No videos available for playback.<br>Please connect to compliant software<br>or device and transfer videos.  | You are trying to start<br>playback when there are no<br>videos stored on the player.                                                                     | Transfer videos to the player.                                                                                                    |
| Not enough free space in<br>memory. Please connect to<br>compliant software or device and<br>delete files.   | The player's available<br>capacity is insufficient.                                                                                                    | Connect the player to your<br>computer using the<br>supplied USB cable, and<br>then delete any unnecessary<br>data from the player using<br>another software used for<br>transferring, or Windows<br>Explorer. |
| On hold<br>Cancel HOLD function to activate<br>controls.                                                     | The player cannot be<br>operated because the<br>HOLD switch is set to the<br>HOLD position.                                                               | To operate the player, slide<br>the HOLD switch to the<br>opposite position (@<br>page 10).                                                                                                    |
| The device's memory was not<br>formatted correctly. Please re-<br>format using Settings menu.                | <ul> <li>The built-in flash<br/>memory was not<br/>formatted properly.</li> <li>The built-in flash<br/>memory was formatted<br/>on a computer.</li> </ul> | Select "Settings"-<br>"Common Settings"-<br>"Format" to format the<br>built-in flash memory<br>again (@ page 79).                                                                                              |

The following FCC statement applies only to the version of this model manufactured for sale in the USA. Other versions may not comply with FCC technical regulations.

### NOTE:

This equipment has been tested and found to comply with the limits for a Class B digital device, pursuant to Part 15 of the FCC Rules. These limits are designed to provide reasonable protection against harmful interference in a residential installation. This equipment generates, uses and can radiate radio frequency energy and, if not installed and used in accordance with the instructions, may cause harmful interference to radio communications. However, there is no guarantee that interference will not occur in a particular installation. If this equipment does cause harmful interference to radio or television reception, which can be determined by turning the equipment off and on, the user is encouraged to try to correct the interference by one or more of the following measures:

- Reorient or relocate the receiving antenna.
- Increase the separation between the equipment and receiver.
- Connect the equipment into an outlet on a circuit different from that to which the receiver is connected.
- Consult the dealer or an experienced radio/TV technician for help.

You are cautioned that any changes or modifications not expressly approved in this manual could void your authority to operate this equipment.

### If you have any questions about this product:

Visit: www.sony.com/walkmansupport Contact: Sony Customer Information Service Center at 1-(866)-456-7669 Write: Sony Customer Information Services Center 12451 Gateway Blvd., Fort Myers, FL 33913

#### **Declaration of Conformity**

| Trade Name:               | SONY                                          |
|---------------------------|-----------------------------------------------|
| Model No.:                | NWZ-A815/A816/A818                            |
| <b>Responsible Party:</b> | Sony Electronics Inc.                         |
| Address:                  | 16530 Via Esprillo, San Diego CA 92127 U.S.A. |
| Telephone Number:         | 858-942-2230                                  |

This device complies with Part 15 of the FCC Rules. Operation is subject to the following two conditions: (1) This device may not cause harmful interference, and (2) this device must accept any interference received, including interference that may cause undesired operation.

# Disposal of Old Electrical & Electronic Equipment (Applicable in the European Union and other European countries with separate collection systems)

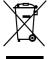

This symbol on the product or on its packaging indicates that this product shall not be treated as household waste. Instead it shall be handed over to the applicable collection point for the recycling of electrical and electronic equipment. By ensuring this product is disposed of correctly, you will help prevent potential negative

consequences for the environment and human health, which could otherwise be caused by inappropriate waste handling of this product. The recycling of materials will help to conserve natural resources. For more detailed information about recycling of this product, please contact your local Civic Office, your household waste disposal service or the shop where you purchased the product.

Applicable accessories: Headphones

# Notice for the customer in the countries applying EU Directives

The manufacturer of this product is Sony Corporation, 1-7-1 Konan, Minatoku, Tokyo, Japan. The Authorized Representative for EMC and product safety is Sony Deutschland GmbH, Hedelfinger Strasse 61, 70327 Stuttgart, Germany. For any service or guarantee matters please refer to the addresses given in separate service or guarantee documents.

# **Precautions**

# On safety

- Be sure not to short-circuit the terminals of the player with other metallic objects.
- Do not touch the rechargeable battery with bare hands if it is leaking. Since battery liquid may remain in the player, consult your nearest Sony dealer if the battery has leaked. If the liquid gets into your eyes, do not rub your eyes as it may lead to blindness. Wash out your eyes with clean water, and consult a doctor.

Also, if the liquid gets on to your body or clothes, wash it off immediately. If you do not, it may cause burns or injury. If you get burned or injured by the liquid from the battery, consult a doctor.

• Do not pour water or put any foreign object in the player. Doing so may cause fire or electric shock. If this occurs, turn off the player immediately, disconnect the USB cable from

the player, and consult your nearest Sony dealer or Sony Service Center.

- Do not put the player into the fire.
- Do not take apart or remodel the player. Doing so can result in electric shock. Consult your nearest Sony dealer or Sony Service Center for exchange of rechargeable batteries, internal checks or repair.

# **On installation**

- Do not put any heavy object on top of the player or apply a strong shock to the player. It may cause a player to malfunction or damage.
- Never use the player where it will be subjected to extremes of light, temperature, moisture or vibration. The player may become discolored, distorted or damaged.
- Never leave the player exposed to high temperature, such as in a car parked in the sun or under direct sunlight.
- Do not leave the player in a place subject to excessive dust.
- Do not leave the player on an unstable surface or in an inclined position.
- If the player causes interference to radio or television reception, turn the player off and move it away from the radio or television.
- When using the player, remember to follow the precautions below in order to avoid warping the cabinet or causing the player to malfunction.
  - -Make sure not to sit down with the player in your back pocket.
  - Make sure not to put the player into a bag with the headphones/earphones cord wrapped around it and then subject the bag to strong impact.
  - The earbuds may deteriorate due to long-term storage or use.
- Do not expose the player to water. The player is not waterproof. Remember to follow the precautions below.
  - Be careful not to drop the player into a sink or other container filled with water.
  - Do not use the player in humid locations or bad weather, such as in the rain or snow.
  - Do not get the player wet. If you touch the player with wet hands, or put the player in a damp article of clothing, the player may get wet and this may cause a malfunction of the player.
- When you unplug the headphone from the player, make sure to hold the headphone plug to unplug it. Pulling the headphone cord itself may cause damage to the headphone cord.

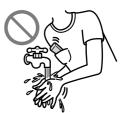

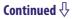

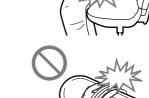

# On heat build-up

Heat may build up in the player while charging if it is used for an extended period of time.

# On the headphones

# **Road safety**

Avoid listening with your headphones in situations where hearing must not be impaired.

# **Preventing hearing damage**

Avoid using the headphones at a high volume. Hearing experts advise against continuous, loud and extended play. If you experience a ringing in your ears, reduce the volume or discontinue use.

Do not turn the volume up high all at once, especially when using headphones. Turn up the volume gradually so that loud sound will not hurt your ears.

# **Caring for others**

Keep the volume at a moderate level. This will allow you to hear outside sounds and to be considerate to the people around you.

# Warning

If there is lightning when you are using the player, take off the headphones immediately.

If you experience an allergic reaction to the supplied headphones, stop using them at once and contact a doctor.

# On the use

- When using a strap (sold separately), be careful to avoid hooking it on objects you pass by. Furthermore be careful not to swing the player by the strap to avoid bumping people.
- Refrain from using the player according to the in-flight announcements during take off or landing in an aircraft.
- Note that condensation may form temporarily in cases such as when the player is moved quickly from a low-temperature environment to a high-temperature environment or used in a room that has a heater just turned on. Condensation creates a phenomenon where moisture in the air adheres to surfaces such as metal panels, etc., and then changes to liquid. If condensation forms in the player, leave it turned off until the condensation disappears. If you use the player with condensation present, a malfunction may result.

# On the LCD

- Do not apply strong force to the surface of the LCD. This may cause a distortion in colors or brightness, or cause a malfunction of the LCD.
- If you use the player in a cold location, images may appear with black bands around them. This is not a malfunction of the player.

# **On cleaning**

- Clean the player's case with a soft cloth, such as cleaning cloth for eyeglasses.
- If the player's case becomes very dirty, clean it with a soft cloth slightly moistened with water or a mild detergent solution.
- Do not use any type of abrasive pad, scouring powder, or solvent, such as alcohol or benzene, as it may mar the finish of the case.
- Be careful not to let water get into the player from the opening near the connector.
- Clean the headphone plug periodically.
- To clean the earbuds, remove them from the headphones, and hand wash with a mild detergent solution. Dry off sufficiently before use after washing.

If you have any questions or problems concerning the player, please consult your nearest Sony dealer.

# **Important Notice**

- Copyright laws prohibit reproducing the software or the manual accompanying it in whole or in part, or renting the software without the permission of the copyright holder.
- In no event will SONY be liable for any financial damage, or loss of profits, including claims made by third parties, arising out of the use of the software supplied with this player.
- In the event a problem occurs with this software as a result of defective manufacturing, SONY will replace it. However, SONY bears no other responsibility.
- The software provided with this player cannot be used with equipment other than that which is so designated.
- Please note that, due to continued efforts to improve quality, the software specifications may be changed without notice.
- Operation of this player with software other than that provided is not covered by the warranty.
- The ability to display the languages on supplied software will depend on the installed OS on your computer. For better results, please ensure that the installed OS is compatible with the desired language you want to display.
  - We do not guarantee all the languages will be able to be displayed properly on supplied software.
  - -User-created characters and some special characters may not be displayed.
- The explanations in this manual assume that you are familiar with the basic operations of Windows.

For details on the use of your computer and operating system, please refer to the respective manuals.

# About sample data\*

The player is pre-installed with sample data. To delete this data, use Windows Explorer.

If you delete sample data, you cannot restore it, and we cannot supply any replacement data.

\* In some countries/regions some sample data is not installed.

- The recorded music is limited to private use only. Use of the music beyond this limit requires permission of the copyright holders.
- Sony is not responsible for incomplete recording/downloading or damaged data due to problems of the player or computer.
- Depending on the types of the text and characters, the text shown on the player may not be displayed properly on device. This is due to:
  - -The capacity of the connected player.
  - -The player is not functioning normally.
  - -Content information is written in the language or the character that is not supported by the player.

# About the customer support Web site

If you have any questions about or issue with this product, visit the following web sites.

For customers in the USA: http://www.sony.com/walkmansupport For customers in Canada: http://www.sony.ca/ElectronicsSupport/ For customers in Europe: http://support.sony-europe.com/DNA

# **About Copyrights**

- ATRAC is trademark of Sony Corporation.
- "WALKMAN" and "WALKMAN" logo are registered trademarks of Sony Corporation.
- DSEE and CLEAR BASS are trademarks of Sony Corporation.
- Microsoft, Windows, Windows Vista and Windows Media are trademarks or registered trademarks of Microsoft Corporation in the United States and/or other countries.
- Adobe, Adobe Reader and Adobe Flash Player are trademarks or registered trademarks of Adobe Systems Incorporated in the United States and/or other countries.
- MPEG Layer-3 audio coding technology and patents licensed from Fraunhofer IIS and Thomson.
- IBM and PC/AT are registered trademarks of International Business Machines Corporation.
- Macintosh is a trademark of Apple Inc.
- Pentium is a trademark or a registered trademark of Intel Corporation.
- This software is based in part on the work of the Independent JPEG Group.
- THIS PRODUCT IS LICENSED UNDER THE MPEG-4 VISUAL PATENT PORTFOLIO LICENSE FOR THE PERSONAL AND NON-COMMERCIAL USE OF A CONSUMER FOR
  - (i) ENCODING VIDEO IN COMPLIANCE WITH THE MPEG-4 VISUAL STANDARD ("MPEG-4 VIDEO") AND/OR
  - (ii) DECODING MPEG-4 VIDEO THAT WAS ENCODED BY A CONSUMER ENGAGED IN A PERSONAL AND NON-COMMERCIAL ACTIVITY AND/OR WAS OBTAINED FROM A VIDEO PROVIDER LICENSED BY MPEG LA TO PROVIDE MPEG-4 VIDEO.

NO LICENSE IS GRANTED OR SHALL BE IMPLIED FOR ANY OTHER USE. ADDITIONAL INFORMATION INCLUDING THAT RELATING TO PROMOTIONAL, INTERNAL AND COMMERCIAL USES AND LICENSING MAY BE OBTAINED FROM MPEG LA, LLC. SEE HTTP://WWW.MPEGLA.COM

- THIS PRODUCT IS LICENSED UNDER THE AVC PATENT PORTFOLIO LICENSE FOR THE PERSONAL AND NON-COMMERCIAL USE OF A CONSUMER TO
  - (i) ENCODE VIDEO IN COMPLIANCE WITH THE AVC STANDARD ("AVC VIDEO") AND/OR
  - (ii) DECODE AVC VIDEO THAT WAS ENCODED BY A CONSUMER ENGAGED IN A PERSONAL AND

NON-COMMERCIAL ACTIVITY AND/OR WAS OBTAINED FROM A VIDEO PROVIDER LICENSED TO PROVIDE AVC VIDEO. NO LICENSE IS GRANTED OR SHALL BE IMPLIED FOR ANY OTHER USE. ADDITIONAL INFORMATION MAY BE OBTAINED FROM MPEG LA, L.L.C. SEE HTTP://MPEGLA.COM

- US and foreign patents licensed from Dolby Laboratories.
- All other trademarks and registered trademarks are trademarks or registered trademarks of their respective holders. In this manual, <sup>TM</sup> and <sup>®</sup> marks are not specified.

This product is protected by certain intellectual property rights of Microsoft Corporation. Use or distribution of such technology outside of this product is prohibited without a license from Microsoft or an authorized Microsoft subsidiary.

Content providers are using the digital rights management technology for Windows Media contained in this device ("WM-DRM") to protect the integrity of their content ("Secure Content") so that their intellectual property, including copyright, in such content is not misappropriated.

This device uses WM-DRM software to play Secure Content ("WM-DRM Software"). If the security of the WM-DRM Software in this device has been compromised, owners of Secure Content ("Secure Content Owners") may request that Microsoft revoke the WM-DRM Software's right to acquire new licenses to copy, display and/or play Secure Content. Revocation does not alter the WM-DRM Software's ability to play unprotected content. A list of revoked WM-DRM Software is sent to your device whenever you download a license for Secure Content from the Internet or from a PC. Microsoft may, in conjunction with such license, also download revocation lists onto your device on behalf of Secure Content Owners.

Program ©2007 Sony Corporation Documentation ©2007 Sony Corporation

# **Specifications**

## **Supported file format**

| Music               |                                                                                 |                                                                                                    |                                                      |  |
|---------------------|---------------------------------------------------------------------------------|----------------------------------------------------------------------------------------------------|------------------------------------------------------|--|
| File format         | MP3(MPEG1 Layer3) file format, ASF file format, MP4 file format, Wave-Riff file |                                                                                                    |                                                      |  |
|                     | format                                                                          |                                                                                                    |                                                      |  |
| File extension      | MP3 (.mp3), V                                                                   | MP3 (.mp3), WMA (.wma), AAC-LC*1 (.mp4, .m4a, .3gp), Linear PCM (.wav)                                                                                         |                                                      |  |
| Codec               | MP3                                                                             |                                                                                                    | ps (Supports variable bit rate (VBR))                |  |
|                     |                                                                                 | Sampling frequency                                                                                                    | <sup>+2</sup> : 32, 44.1, 48 kHz                     |  |
|                     | WMA                                                                             | Bit rate: 32 to 192 kbps (Supports variable bit rate (VBR))                                                                                                    |                                                      |  |
|                     |                                                                                 | Sampling frequency                                                                                                    |                                                      |  |
|                     | AAC-LC*1                                                                        | Bit rate: 16 to 320 kbps (Supports variable bit rate (VBR))* <sup>3</sup><br>Sampling frequency* <sup>2</sup> : 8, 11.025, 12, 16, 22.05, 24, 32, 44.1, 48 kHz |                                                      |  |
|                     |                                                                                 |                                                                                                    | -: 8, 11.025, 12, 16, 22.05, 24, 52, 44.1, 48 KHZ    |  |
|                     | Linear PCM                                                                      | Bit rate: 1,411 kbps<br>Sampling frequency                                                                                                    | *2• 44 1 kHz                                         |  |
| Video               |                                                                                 |                                                                                                    |                                                      |  |
|                     | MD4 file ferme                                                                  |                                                                                                    |                                                      |  |
| File format         |                                                                                 | at, "Memory Stick" vide                                                                                                    | eo format                                            |  |
| File extension      | .mp4, .m4v                                                                      |                                                                                                    |                                                      |  |
| Codec               | Video                                                                           | AVC                                                                                                    | Profile: Baseline Profile                            |  |
|                     |                                                                                 | (H.264/AVC)                                                                                                    | Level: Max. 1.3<br>Bit rate: Max. 768 kbps           |  |
|                     |                                                                                 | MPEG-4                                                                                                    | *                                                    |  |
|                     |                                                                                 | MPEG-4                                                                                                    | Profile: Simple Profile<br>Bit rate: Max. 2,500 kbps |  |
|                     |                                                                                 | Frame rate: Max. 30                                                                                                    |                                                      |  |
|                     |                                                                                 | Resolution: Max. QV                                                                                                    | -                                                    |  |
|                     | Audio                                                                           | AAC-LC                                                                                                    | Channel number: Max. 2 channels                      |  |
|                     |                                                                                 |                                                                                                    | Sampling frequency*2: 24, 32, 44.1, 48 kHz           |  |
|                     |                                                                                 |                                                                                                    | Bit rate: Max. 288 kbps per 1 channel                |  |
| File size           | Max. 2 GB                                                                       |                                                                                                    |                                                      |  |
| The number of files | Max. 1,000                                                                      |                                                                                                    |                                                      |  |
| Photo*4             |                                                                                 |                                                                                                    |                                                      |  |
| File format         | Compatible w                                                                    | ith DCF 2.0/Exif 2.21fil                                                                                                    | e format                                             |  |
| File extension      | .jpg                                                                            |                                                                                                    |                                                      |  |
| Codec               | Profile: Baseli<br>Number of piz                                                |                                                                                                    | pixels (16,000,000 pixels)                           |  |
| The number of files | Max. 10,000                                                                     |                                                                                                    | T C C C C C C C C C C C C C C C C C C C              |  |
|                     | ,                                                                               |                                                                                                    |                                                      |  |

\*1 Copyright protected AAC-LC files cannot be played back.

\*<sup>2</sup> Sampling frequency may not correspond to all encoders.

\*<sup>3</sup> Non-standard bit rates or non-guaranteed bit rates are included depending on the sampling frequency.

\*4 Some photo files cannot be played back, depending on their file formats.

#### Maximum recordable number of songs and time (Approx.)

The approximate times are based on the case in which you transfer or record only 4 minutes songs (not including videos and photos) in the MP3 format. Other playable audio file format song numbers and times may differ from MP3 format.

|          | NWZ-A815 |                 | NWZ-A816 |                 |
|----------|----------|-----------------|----------|-----------------|
| Bit rate | Songs    | Time            | Songs    | Time            |
| 48 kbps  | 1,150    | 76 hr. 40 min.  | 2,450    | 163 hr. 20 min. |
| 64 kbps  | 885      | 59 hr. 00 min.  | 1,850    | 123 hr. 20 min. |
| 128 kbps | 440      | 29 hr. 20 min.  | 925      | 61 hr. 40 min.  |
| 256 kbps | 220      | 14 hr. 40 min.  | 460      | 30 hr. 40 min.  |
| 320 kbps | 175      | 11 hr. 40 min.  | 370      | 24 hr. 40 min.  |
|          | NWZ-A818 |                 |          |                 |
| Bit rate | Songs    | Time            |          |                 |
| 48 kbps  | 5,050    | 336 hr. 40 min. |          |                 |
| 64 kbps  | 3,750    | 250 hr. 00 min. |          |                 |

# 128 kbps 1,850 123 hr. 20 min. 256 kbps 945 63 hr. 00 min. 320 kbps 840 56 hr. 00 min.

#### Maximum recordable time of videos (Approx.)

The approximate recordable times are estimated in the case where only videos are transferred. The time may differ, depending on the conditions under which the player is used.

|                        | NWZ-A815         | NWZ-A816          | NWZ-A818          |
|------------------------|------------------|-------------------|-------------------|
| Bit rate               | Time             | Time              | Time              |
| Video Format: 384 kbps | 7 hr. 10 min.    | 15 hr. 00 min.    | 30 hr. 40 min.    |
| Audio Format: 128 kbps | / 111. 10 11111. | 15 III. 00 IIIII. | 50 III. 40 IIIII. |
| Video Format: 768 kbps | 4 h = 00i=       | 8 hr. 30 min.     | 17 hr. 30 min.    |
| Audio Format: 128 kbps | 4 hr. 00 min.    | 8 nr. 30 min.     | 17 111. 30 11111. |

# Maximum recordable number of photos that can be transferred (Approx.)

Max. 10,000 Recordable number of photos may be less depending on file sizes.

#### Capacity (User available capacity)\*1

NWZ-A815: 2 GB (Approx. 1.71 GB = 1,840,775,168 bytes) NWZ-A816: 4 GB (Approx. 3.57 GB = 3,840,638,976 bytes) NWZ-A818: 8 GB (Approx. 7.30 GB = 7,840,956,416 bytes) \*<sup>1</sup> Available storage capacity of the player may vary.

A portion of the memory is used for data management functions.

#### **Output (headphones)**

Frequency response 20 to 20,000 Hz (when playing data file, single signal measurement)

#### Interface

Headphone: Stereo mini-jack WM-PORT (multiple connecting terminal): 22 pins Hi-Speed USB (USB 2.0 compliant)

#### **Operating temperature**

5 °C to 35 °C (41 °F to 95 °F)

#### **Power source**

- Built-in rechargeable lithium-ion battery
- USB power (from a computer via the supplied USB cable)

#### **Charging time**

USB-based charging Approx.3 hours (full charge), Approx.1.5 hours (approx. 80 %)

#### Battery life (continuous playback)

By setting as follows, a longer battery life can be expected.

The time below is approximated when "New Song Pop Up" (**F** page 30), "Clear Stereo" (**F** page 42), "DSEE (Sound Enhance)" (**F** page 43), "Dynamic Normalizer" (**F** page 45), "Equalizer" (**F** page 37) and "VPT (Surround)" (**F** page 40) are deactivated, and "screensaver" (**F** page 69) is set to "Blank."

Furthermore, for videos, the time approximated when the brightness of the screen (**@** page 71) is set to "3."

The time below may differ depending on ambient temperature or the status of use.

|                                   | NWZ-A815/A816/A818      |
|-----------------------------------|-------------------------|
| Music                             |                         |
| Playback at MP3 128 kbps          | Approximately 33 hours  |
| Playback at WMA 128 kbps          | Approximately 33 hours  |
| Playback at AAC-LC 128 kbps       | Approximately 32 hours  |
| Playback at Linear PCM 1,411 kbps | Approximately 35 hours  |
| Video                             |                         |
| Playback at MPEG-4 768 kbps       | Approximately 7 hours   |
| Playback at MPEG-4 384 kbps       | Approximately 8 hours   |
| Playback at AVC 768 kbps          | Approximately 6.5 hours |
| Playback at AVC 384 kbps          | Approximately 6.5 hours |

#### **Display**

2.0-inch, a morphous-silicon transflective TFT color display with white LED-back light, QVGA (240  $\times$  320 pixels), 262,144 colors

#### Dimensions (w/h/d, projecting parts not included)

 $43.8 \times 88.0 \times 9.1$  (thinnest part 8.3) mm (1  $^{3}/_{4} \times 3 ^{1}/_{2} \times ^{3}/_{8}$  (thinnest part  $^{11}/_{32}$ ) inches)

#### Dimension (w/h/d)

 $44.5 \times 88.0 \times 9.6 \text{ mm} (1 \ {}^{13}\!/_{16} \times 3 \ {}^{1}\!/_{2} \times {}^{13}\!/_{32} \text{ inches})$ 

#### Mass

Approx. 53 g (Approx. 1.9 oz)

# **System Requirements**

• Computer

IBM PC/AT or compatible computer preinstalled with the following Windows operating systems\*:

Windows XP Home Edition (Service Pack 2 or later) / Windows XP Professional (Service Pack 2 or later) / Windows XP Media Center Edition (Service Pack 2 or later) / Windows XP Media Center Edition 2004 (Service Pack 2 or later) / Windows XP Media Center Edition 2005 (Service Pack 2 or later) / Windows Vista Home Basic / Windows Vista Home Premium / Windows Vista Business / Windows Vista Ultimate Not supported by 64 bit version OS.

Not supported by OSs other than above.

- \* Excluding OS Versions not supported by Microsoft.
- CPU: Pentium III 1.0 GHz or higher
- RAM: 128 MB or more (For Windows Vista, 512 MB or more)
- Hard Disk drive: 380 MB or more of available space
- Display:
  - Screen Resolution: 800 × 600 pixels (or higher) (recommended 1,024 × 768 or higher)
  - Colors: 8 bit or higher (recommended 16 bit)
- CD-ROM drive (supporting Digital Music CD playback capabilities using WDM) To create original CDs, a CD-R/RW drive is required.
- Sound board
- USB port (Hi-Speed USB is recommended)
- Internet Explorer 6.0 or later, Windows Media Player 10 or 11 (Windows Media Player 11 recommended. Some computers that already have Windows Media Player 10 installed may encounter file limitation (AAC, video files, etc.) that can be transferred by dragging and dropping.).
- Adobe Flash Player 8 or higher needs to be installed.
- Broadband Internet connection is required to use Electronic Music Distribution (EMD) or to visit the web site.

We do not guarantee operation for all computers even if they meet the above System Requirements.

Not supported by the following environments:

- Personally constructed computers or operating systems
- An environment that is an upgrade of the original manufacturer-installed operating system
- Multi-boot environment
- Multi-monitor environment
- Macintosh

Design and specifications are subject to change without notice.

# Index

# Symbols

| 5-way button9, 1               | 1  |
|--------------------------------|----|
| 🖵 (Repeat) 3                   |    |
| SHUF (Shuffle)3                |    |
| <b>⊊SHUF</b> (Shuffle&Repeat)3 | 33 |
| <b>⊊1</b> (Repeat 1 song)      |    |
| 4 <b>1</b> + H (Heavy)         |    |
| <b>itt P</b> (Pop)             | 38 |
| 11+ J (Jazz)                   | 38 |
| 414 U (Unique) 3               |    |
| <b>it+ 1</b> (Custom 1)        |    |
| 41+2 (Custom 2)3               |    |
| ()) <b>\$</b> (Studio)         | 11 |
| û <b>₿Ĺ</b> (Live)             |    |
| ()) <b>C</b> (Club)            |    |
| (i) A (Arena)                  |    |
| ()) <b>M</b> (Matrix)          |    |
| ())K (Karaoke)                 |    |

# A

| AAC                  | 89      |
|----------------------|---------|
| AAC-LC               | 118     |
| Accessories          | 8       |
| Adobe Reader         |         |
| Album Display Format |         |
| All Range            |         |
| Arena                |         |
| Attachment           | 8       |
| Audio format         | 89      |
| AVC                  | 90, 118 |
| AVLS (Volume Limit)  | 67      |

# B

| BACK/HOME button |    |
|------------------|----|
| Battery          |    |
| Beep Settings    |    |
| Bit rate         |    |
| Brightness       | 71 |

# С

| Capacity            | 120 |
|---------------------|-----|
| Clear Stereo        |     |
| Club                |     |
| Computer            | 122 |
| Continuous Playback | 53  |
| Cover art           | 35  |

| Custom | 38, | 39 |
|--------|-----|----|
|--------|-----|----|

# D

| Data                 |            |
|----------------------|------------|
| Date-Time            | 72, 74, 75 |
| Date Display Format  |            |
| Display              |            |
| DSEE (Sound Enhance) |            |
| Dynamic Normalizer   |            |

# E

| Earbuds   |  |
|-----------|--|
| Equalizer |  |
| Explorer  |  |

# F

| Firmware            | 92 |
|---------------------|----|
| Format (Initialize) | 79 |

# Н

| headphone extension cord |        |
|--------------------------|--------|
| Headphones               | 8, 112 |
| Heavy                    |        |
| HOLD switch              |        |
| Home menu                |        |

# 

| 76    |
|-------|
| 79    |
| 6, 24 |
| 6, 27 |
| 64    |
|       |

# J

| Jazz |  |
|------|--|
| JPEG |  |

# K

|   | 41 |
|---|----|
|   |    |
| • |    |

# L

| Language   |  |
|------------|--|
| Linear PCM |  |
| Live       |  |

# Μ

| Matrix        |       |
|---------------|-------|
| Messages      |       |
| Model         |       |
| MP3           |       |
| MPEG-4        |       |
| Music Library | 6, 18 |
|               |       |

# Ν

| Normal             |    |
|--------------------|----|
| Now Playing        | 7  |
| Now Playing screen | 16 |

## 0

| On-Hold Display |                |
|-----------------|----------------|
| OPTION/PWR OFF  | button10, 17   |
| Option menu     | 17, 31, 56, 66 |

# Ρ

| Photo format               |    |
|----------------------------|----|
| Photo Library              |    |
| Photo List Display Format. | 65 |
| Photo Orientation          |    |
| Playback Range             |    |
| Playlists                  |    |
| Play Mode                  |    |
| Pop                        |    |
| Power                      |    |
|                            |    |

# R

| Recharging         | 83 |
|--------------------|----|
| Release Year       | 22 |
| Remaining battery  | 83 |
| Repeat             |    |
| RESET (the player) |    |
| Reset all Settings | 78 |
| RESET button       |    |
|                    |    |

# S

| Screensaver          | 69,70  |
|----------------------|--------|
| Search for songs     |        |
| album                |        |
| artist               |        |
| genre                |        |
| initial letter       |        |
| playlists            | 25     |
| release year         |        |
| song name            | 18     |
| Selected Range       | 33, 34 |
| Serial number        | 8      |
| Set Date-Time        |        |
| Settings             |        |
| Shuffle All          | 29     |
| Shuffle play         |        |
| Shuffle All          |        |
| Time Machine Shuffle |        |
| Slide show           |        |
| Slide Show Interval  |        |
| Slide Show Repeat    |        |
| Sound quality        |        |
| Studio               |        |

# Т

| Thumbnail                | 13, 54, 65, 98 |
|--------------------------|----------------|
| Time Display Format      | 75             |
| Time Machine Shuffle.    |                |
| Time setting             | 72             |
| Total photos             |                |
| Total songs              | 77             |
| Total videos             | 77             |
| Troubleshooting          |                |
| Turning off the player i |                |
|                          |                |

# U

| Unique    |  |
|-----------|--|
| Upgrading |  |
| USB cable |  |

# V

| Video format              | 90      |
|---------------------------|---------|
| Video Library             | . 6, 46 |
| Video List Display Format | 54      |
| Video Orientation         | 48      |
| VOL+/- button             | 10      |
| Volume                    | 45      |
| VPT (Surround)            | 40      |
|                           |         |

# W

| Windows Explorer |  |
|------------------|--|
| WM-PORT          |  |
| WMA              |  |

# Ζ

Free Manuals Download Website <u>http://myh66.com</u> <u>http://usermanuals.us</u> <u>http://www.somanuals.com</u> <u>http://www.4manuals.cc</u> <u>http://www.4manuals.cc</u> <u>http://www.4manuals.cc</u> <u>http://www.4manuals.com</u> <u>http://www.404manual.com</u> <u>http://www.luxmanual.com</u> <u>http://aubethermostatmanual.com</u> Golf course search by state

http://golfingnear.com Email search by domain

http://emailbydomain.com Auto manuals search

http://auto.somanuals.com TV manuals search

http://tv.somanuals.com